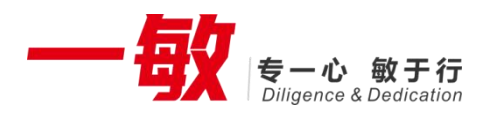

打印机开发者文档

# <span id="page-0-0"></span>**iMin** 内置打印机开发者文档

# <span id="page-1-0"></span>文档更新说明

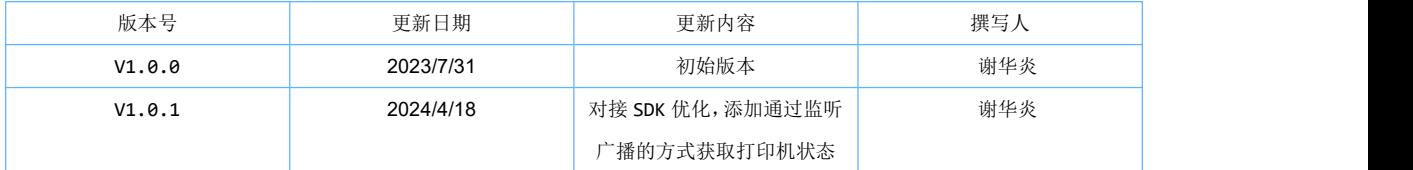

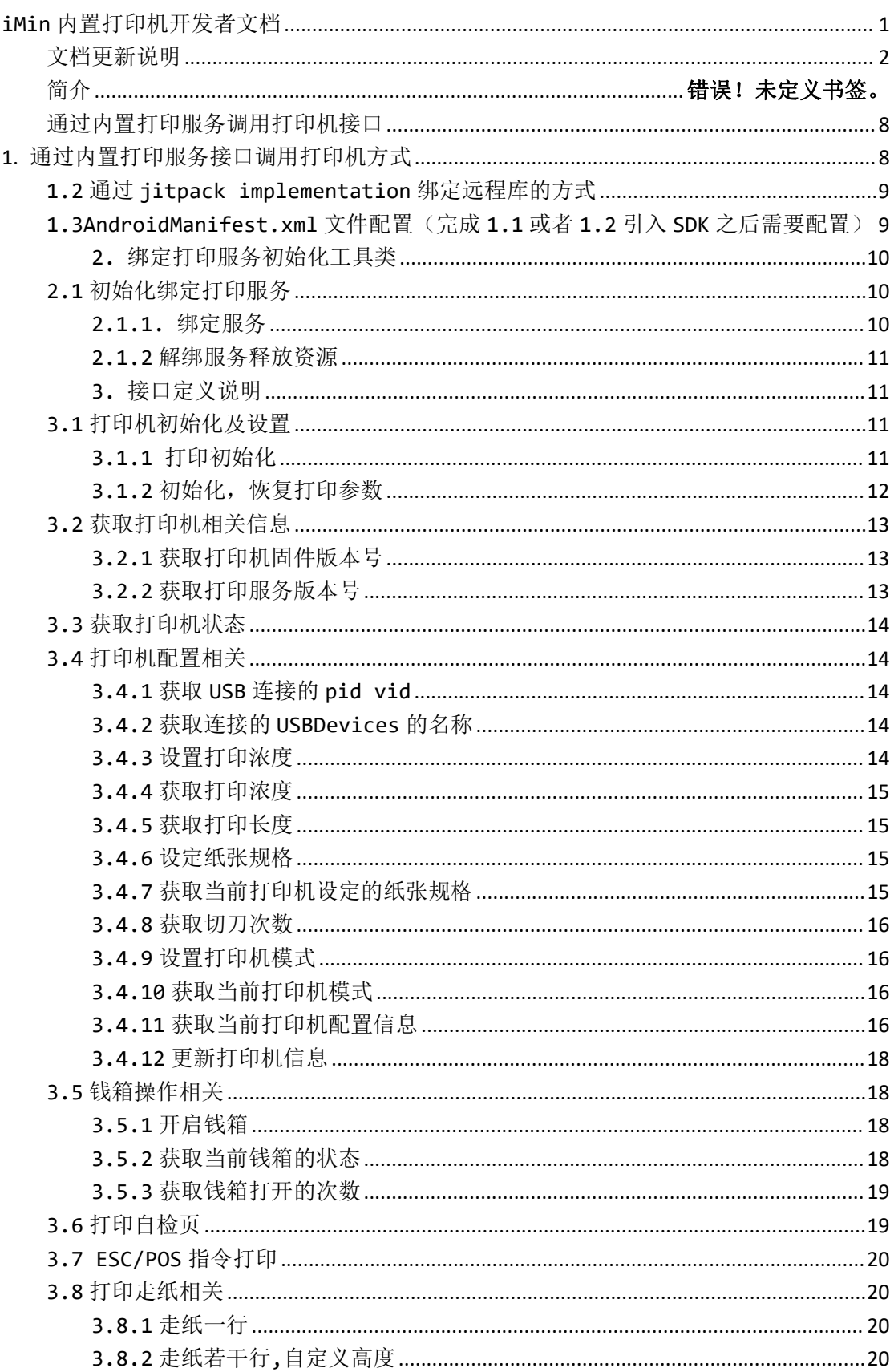

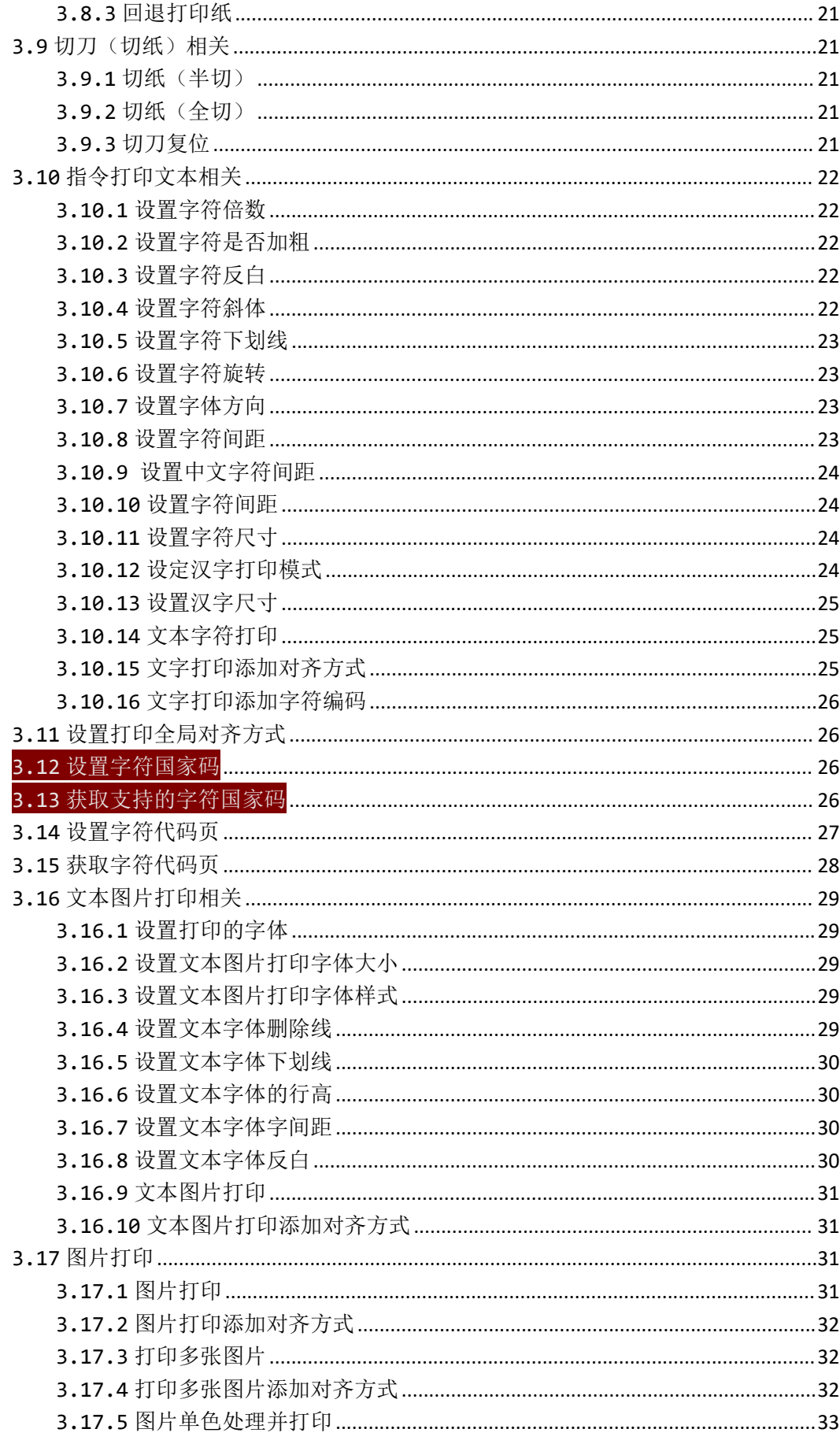

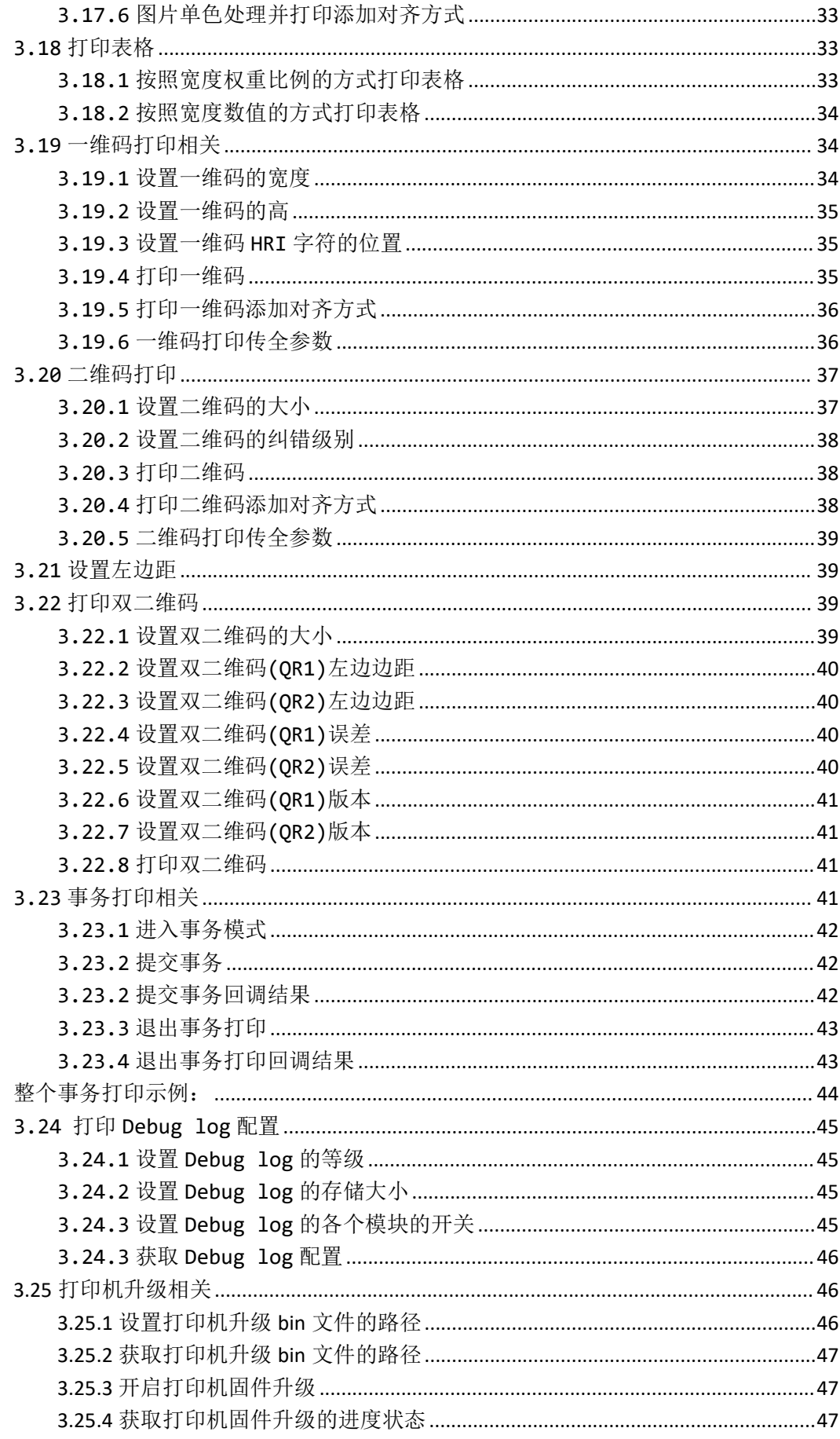

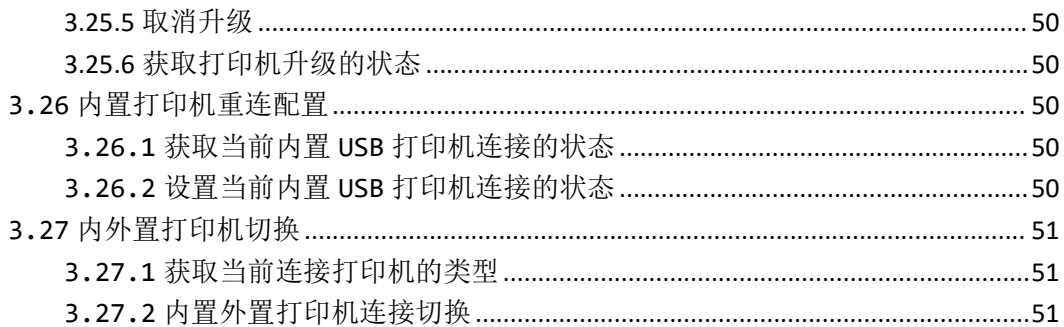

简介

iMin 机器有内置了热敏打印机, 允许 App 通过 sdk 直接打印热敏小票, 具有打印机的 产品有:

手持金融系列 — M2-202、M2-203、M2 Pro、Swift 1 等 平板终端系列 — M2 Max、D1、D1 Pro、Falcon 1等 台式收银机设备 —— D4 等

iMin 产品的内置打印机一共有 2 种规格:

- 80mm 纸张宽度, 带切刀, 兼容 58mm, 如 Falcon 1 搭载了这种打印机
- 58mm 纸张宽度, 不带切刀, 如 D1、D1 Pro、M2 Max 搭载了这种打印机

App 开发者可以使用 3 种方式调用内置热敏打印机:

•通过内置打印服务接口调用打印机 — 此种方式适用于初次开发打印相关 app 且对 epson 指令没有了解的开发者, 通过 iMin 打印服务提供的多个打印接口实现自 ⼰需要的打印效果;

• 通过内置虚拟蓝牙设备调用打印机 — 此种方式适用于之前有过开发蓝牙、usb 打 印机经验或是开发者 app 已经实现蓝牙打印机打印的开发者, 仅需稍微改动代码即 可实现打印效果;

• H5 Web页面通过 JS 桥调用打印机—此种方式适用于接入H5页面的 app;

#### <span id="page-7-0"></span>**1.**通过内置打印服务调用打印机接口

# <span id="page-7-1"></span>**1.** 通过内置打印服务接口调用打印机方式

# **1.1** 通过 **jitpack implementation** 绑定远程库的方式(推荐)

com.github.iminsoftware:IminPrinterLibrary:V1.0.0.12' //已 github 上发布的最新版本为准 settings.gradle 文件配置示例:

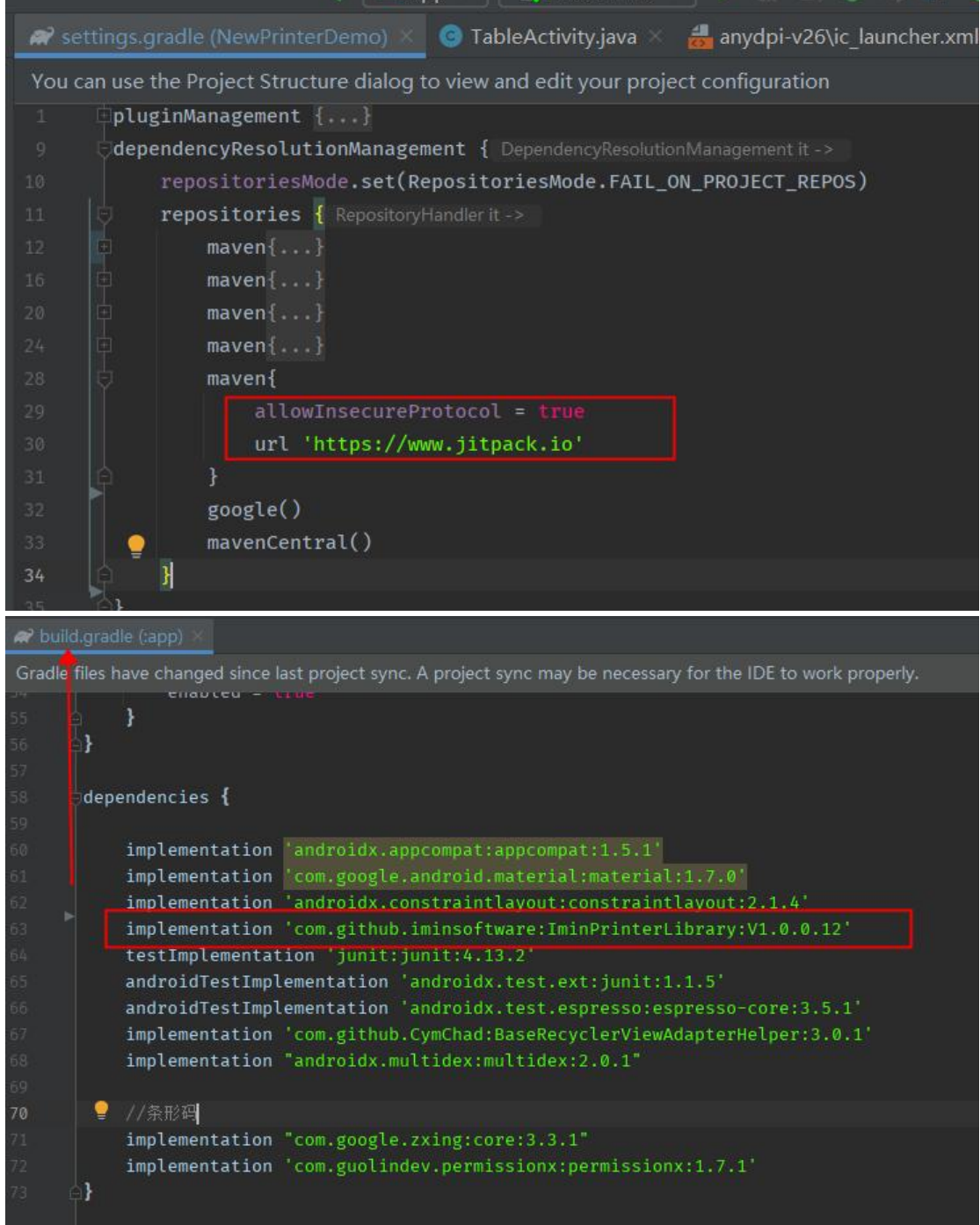

# <span id="page-8-0"></span>**1.2** 通过 **jar** 包集成方式(不推荐,更新成本大)

从 https://oss-sg.imin.sg/docs/en/Printer.html 开发者文档中下载 iMinPrinter\_SDK2\_V1.0.0.jar 包, 把 jar 包放置 app-libs 目录下

如图所示:

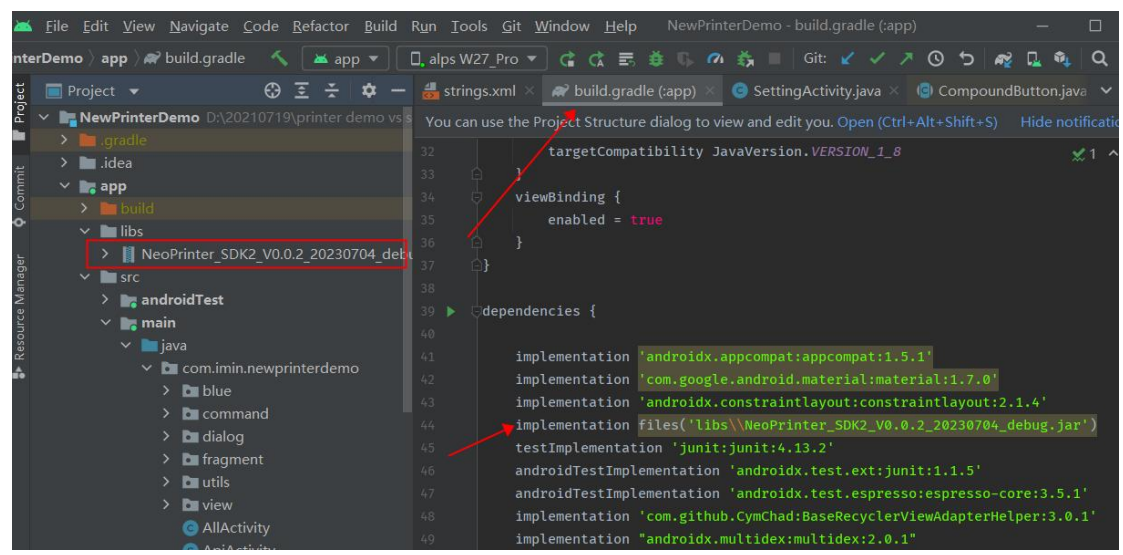

# <span id="page-8-1"></span>**1.3AndroidManifest.xml** 文件配置(完成 **1.1** 或者 **1.2** 引入 **SDK** 之后需要配置)

通过包名和指定的 apk 进行交互(android 11 以上的版本) <queries>

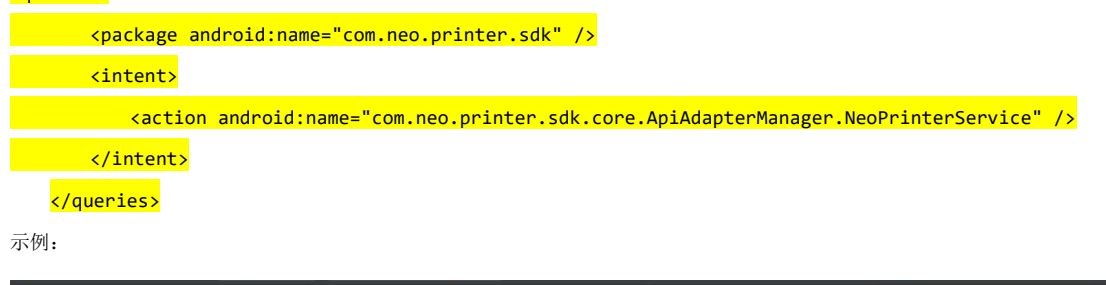

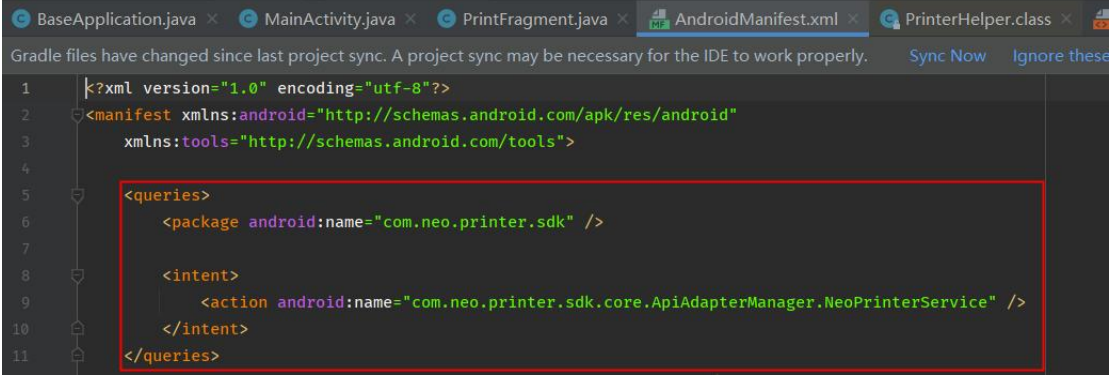

注意: 以上两种方式接入 SDK 后, 并且在 androidMannifest.xml 文件配置完成之后进行 Sync Project clear Project build Project

# <span id="page-9-0"></span>**2.**绑定打印服务初始化工具类

# <span id="page-9-1"></span>**2.1** 初始化绑定打印服务

#### <span id="page-9-2"></span>**2.1.1** 绑定服务

2.1.1.1 使用 sdk PrinterHelper.class 工具类进行初始化(默认推荐,后面的示例主要已使用 PrinterHelper 工具类交互为主)

函数:

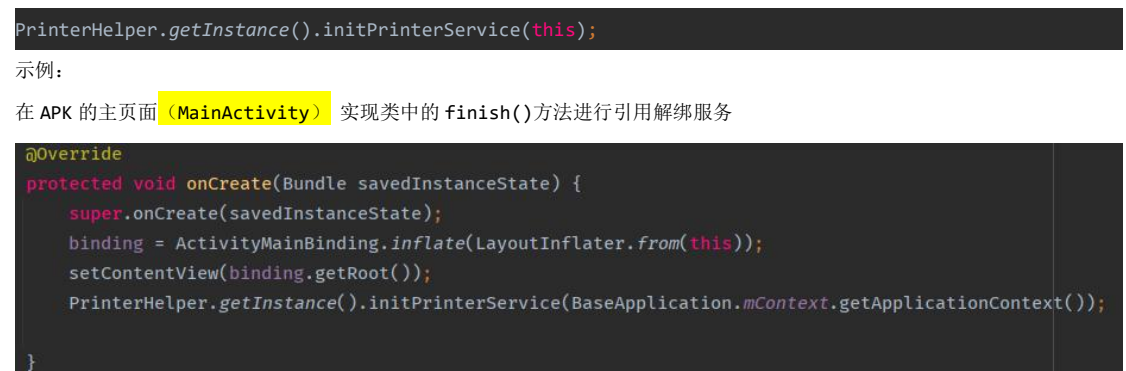

#### 初始化配置代码示例(使用 **SDK PrinterHelper** 工具类代码示例):

public class MainActivity extends BaseActivity {

ActivityMainBinding binding;

#### @Override

protected void onCreate(Bundle savedInstanceState) {

super.onCreate(savedInstanceState);

binding = ActivityMainBinding.inflate(LayoutInflater.from(this));

setContentView(binding.getRoot());

PrinterHelper.getInstance().initPrinterService(BaseApplication.mContext.getApplicationContext());

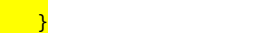

 $\rightarrow$ 

@Override public void finish() { super.finish();

PrinterHelper.getInstance().deInitPrinterService(BaseApplication.mContext.getApplicationContext());

BluetoothUtil.closeBlueSocket();

## }

#### **2.1.1.2** 使用 **NeoPrinterManager.class** 工具类进行初始化

相关函数: NeoPrinterManager.getInstance().bindService(this,serviceConnectionCallback);

# <span id="page-10-0"></span>**2.2** 解绑服务释放资源

注意:释放资源方法用于客户应用 apk 完全退出之后调用。如果调用了该方法,重新开启 APK 的时候需要 进行重新初始化

PrinterHelper.*getInstance*().deInitPrinterService(this); 或者 NeoPrinterManager.getInstance().unBindService(this,serviceConnectionCallback);

示例:

在 APK 的主页面<mark>(MainActivity)</mark> 实现类中的 finish()方法进行引用解绑服务

```
@Override
    lic void finish() {<br>super.finish();
    PrinterHelper.getInstance().deInitPrinterService(BaseApplication.mContext.getApplicationContext());
    BluetoothUtil.closeBlueSocket();
```
すいしゃ しょうしょう しんじょう しんじょう しんしゅう しゅうかい はんしゅう しゅうしゅう しゅうしゅう しゅうしゅう しゅうしゅう しゅうしゅう

**NeoPrinterManager.getInstance().unBindService(this,serviceConnectionCallback);**

# <span id="page-10-1"></span>**3.**接口定义说明

通过 PrinterHelper.getInstance()对象,调用如下接口实现自己的打印功能

#### <span id="page-10-2"></span>**3.1** 打印机初始化及设置

#### <span id="page-10-3"></span>3.1.1 打印初始化

函数: int initPrinter(String packageName, IPrinterCallback callback);

```
参数:packageName ->当前 apk 的包名 ;
```
callback -> 初始化结果回调

注意:整个打印过程中,首次绑定服务之后进行初始化,初始化一次即可

如果已经使用 PrinterHelper 工具类则不需要调用该方法进行初始化

示例:

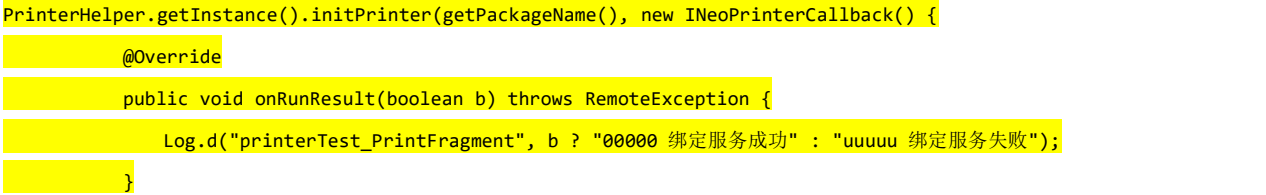

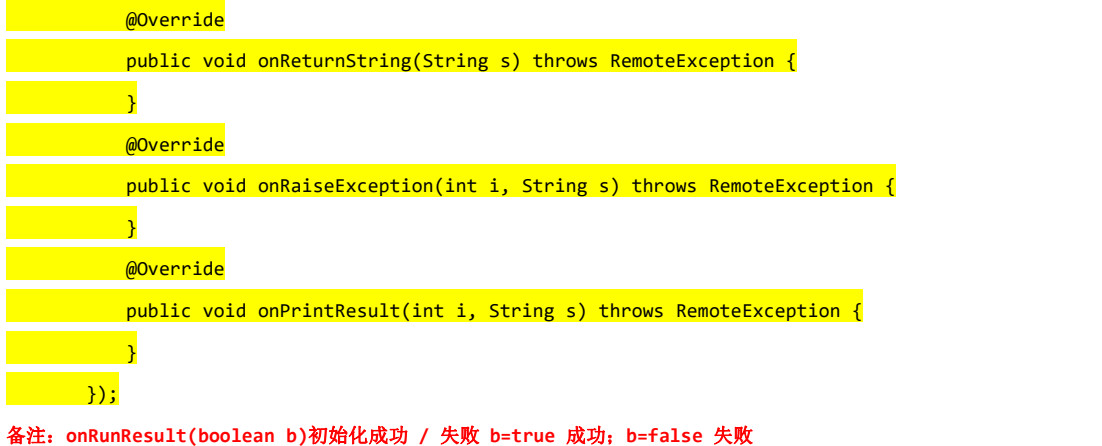

# <span id="page-11-0"></span>3.1.2 初始化,恢复打印参数

函数: void initPrinterParams(int fd); PrinterHelper 中对应的函数: void initPrinterParams();

参数: fd->每个应用分配的 id。

```
注意:因为引用了 PrinterHelper.getInstance()工具类进行调用打印方法,所以 fd 已经默认在接入的远程依赖库/jar 包
```

```
中处理,后面的 API 调用中以 PrinterHelper.getInstance()工具类调用为准。客户可以借此参考
```
示例:

PrinterHelper.getInstance().initPrinterParams()

}

或者

//**int fd:**每个应用分配的 **id**

 $\{$  and  $\{$ 

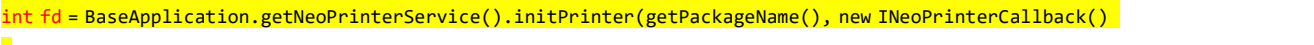

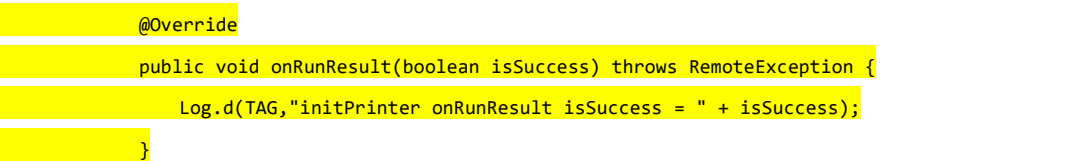

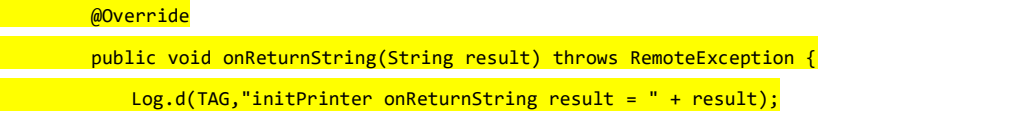

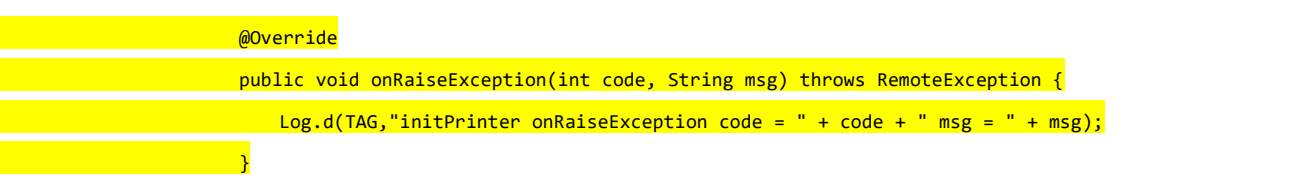

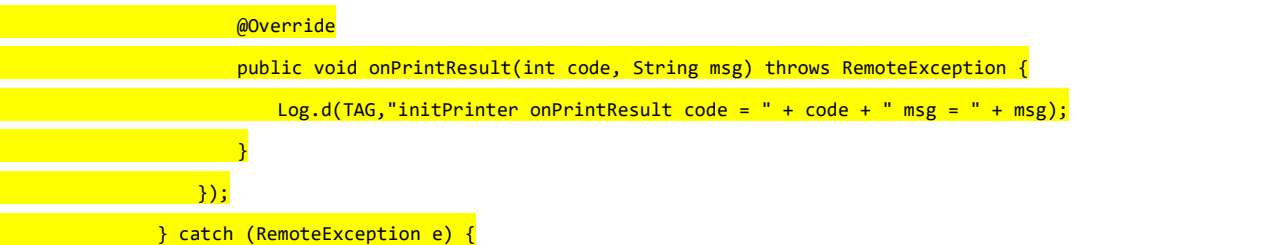

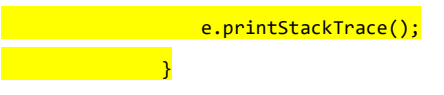

# <span id="page-12-0"></span>**3.2** 获取打印机相关信息

# <span id="page-12-1"></span>3.2.1 获取打印机固件版本号

函数: void getPrinterFirmwareVersion( IPrinterCallback callback);

参数:callback ->onReturnString(String result) :返回接口执行的结果(字符串数据) ->onRaiseException(int code, String msg):接口执行失败时发生异常情况的具体原因 ->onPrintResult(int code, String msg):返回打印机结果 code=0 成功 1 失败 ->onReturnString(String result):返回接口执行的结果(字符串数据)

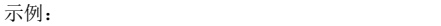

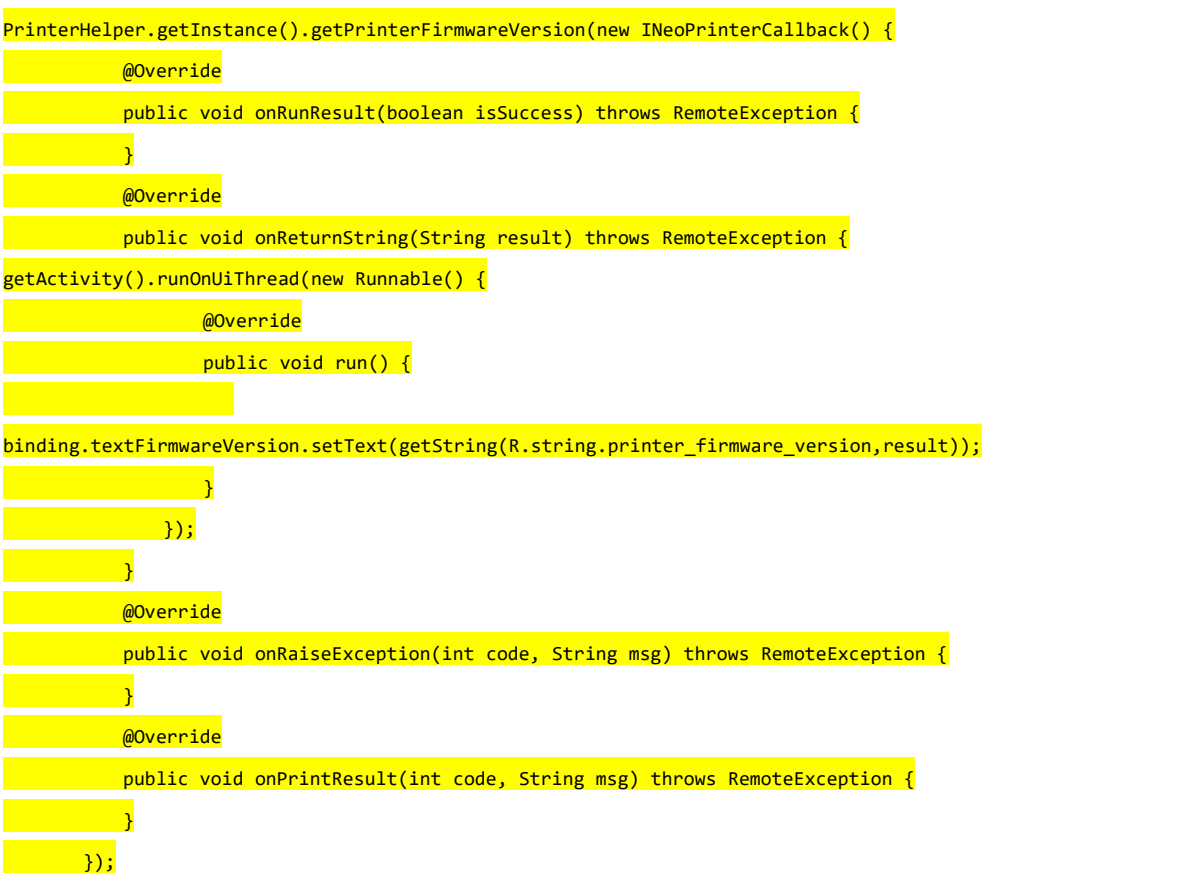

# <span id="page-12-2"></span>3.2.2 获取打印服务版本号

```
函数: String getServiceVersion();
返回值说明:当前系统的打印服务版本号
示例:
PrinterHelper.getInstance().getServiceVersion();
不使用 PrinterHelper 工具类:
iNeoPrinterService.getServiceVersion(int fd);
```
#### <span id="page-13-0"></span>**3.3** 获取打印机状态

函数: int getPrinterStatus(); 返回值说明:当前打印机状态 -1 ->未连接服务 3 -> 开盖 4 -> 打印头温度过高 7 -> 缺纸 0 -> 打印机正常 示例: PrinterHelper.getInstance().getPrinterStatus(); 不使用 PrinterHelper 工具类: iNeoPrinterService.getPrinterStatus(int fd);

# <span id="page-13-1"></span>**3.4** 打印机配置相关

#### <span id="page-13-2"></span>3.4.1 获取 USB 连接的 pid vid

函数: String getUsbPrinterVidPid(); 返回值说明: 当前连接的 USBDevices 的 pid, vid 示例:

PrinterHelper.getInstance().getUsbPrinterVidPid(); 不使用 PrinterHelper 工具类:

iNeoPrinterService.getUsbPrinterVidPid(int fd);

## <span id="page-13-3"></span>3.4.2 获取连接的 USBDevices 的名称

函数: String getUsbDevicesName(); 返回值说明:当前连接的 USBDevices 的名称 示例: PrinterHelper.getInstance().getUsbDevicesName(); 不使用 PrinterHelper 工具类: iNeoPrinterService.getUsbDevicesName(int fd);

## <span id="page-13-4"></span>3.4.3 设置打印浓度

函数: void setPrinterDensity(int density); 参数: density ->要设置的浓度值 取值 (70,80,90,100,110,120,130,140,150) 示例: PrinterHelper.getInstance().setPrinterDensity(100); 不使用 PrinterHelper 工具类: iNeoPrinterService.setPrinterDensity(int fd,100);

#### <span id="page-14-0"></span>3.4.4 获取打印浓度

函数: int getPrinterDensity(); 返回值说明:返回当前打印机设置的浓度 示例: PrinterHelper.getInstance().getPrinterDensity(); 不使用 PrinterHelper 工具类: iNeoPrinterService.getPrinterDensity(int fd);

# <span id="page-14-1"></span>3.4.5 获取打印长度

函数: void getPrinterPaperDistance( IPrinterCallback callback); 返回值说明: callback.onReturnString(String s) s 单位:cm 示例:

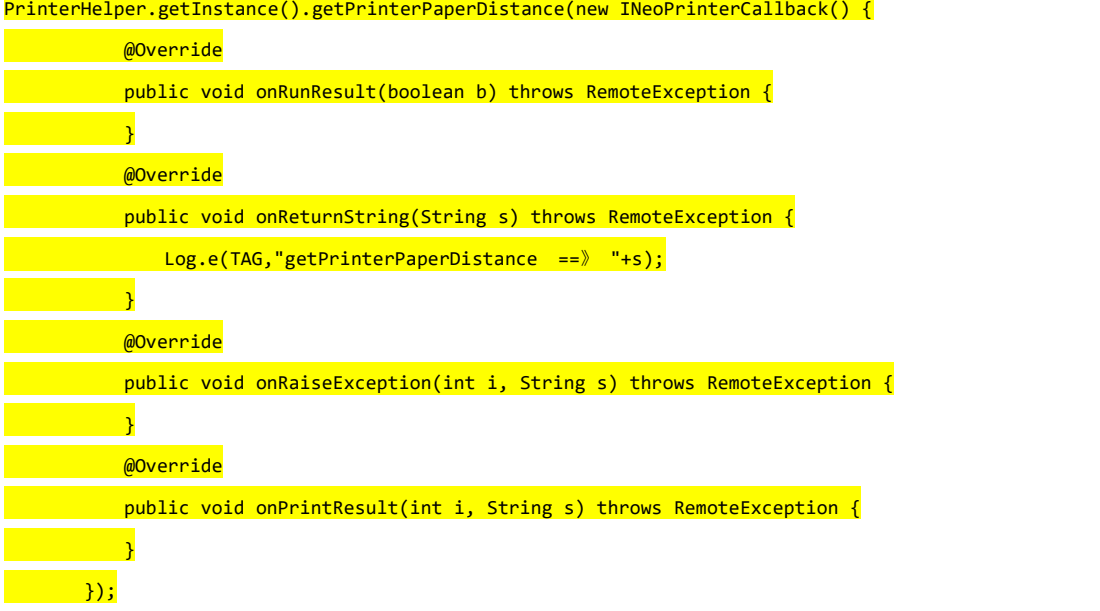

# <span id="page-14-2"></span>3.4.6 设定纸张规格

函数: void setPageFormat(int format); 参数: format ->纸张规格 取值 (80/58) 示例: PrinterHelper.getInstance().setPageFormat(80); 不使用 PrinterHelper 工具类: iNeoPrinterService.setPageFormat(int fd,80);

# <span id="page-14-3"></span>3.4.7 获取当前打印机设定的纸张规格

```
函数: int getPrinterPaperType();
返回参数:当前纸张规格 80/58
示例:
```
PrinterHelper.getInstance().getPrinterPaperType();

不使用 PrinterHelper 工具类:

iNeoPrinterService.getPrinterPaperType(int fd);

# <span id="page-15-0"></span>3.4.8 获取切刀次数

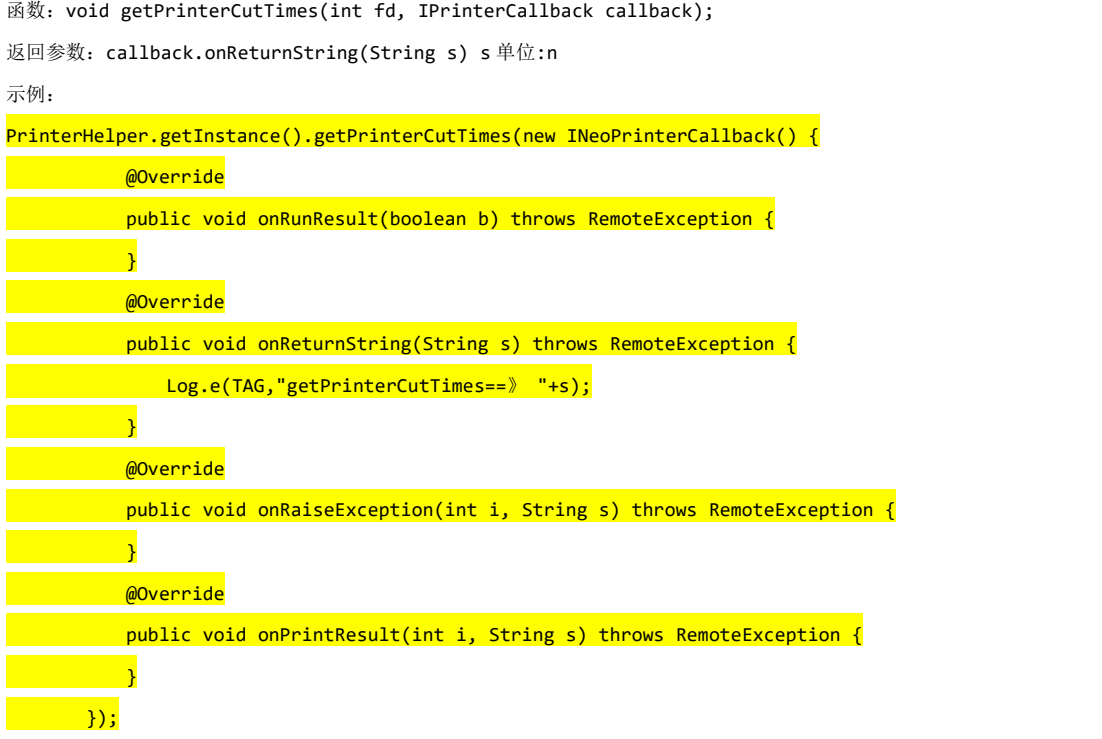

# <span id="page-15-1"></span>3.4.9 设置打印机模式

```
函数: void setPrinterMode(int fd, int mode);
参数:mode -> 1 正常模式 其他暂时不支持
示例:
PrinterHelper.getInstance().setPrinterMode(1);
不使用 PrinterHelper 工具类:
iNeoPrinterService.setPrinterMode(int fd,1);
```
# <span id="page-15-2"></span>3.4.10 获取当前打印机模式

```
函数: int getPrinterMode(int fd);
返回值: 当前设置的打印机模式 1: 正常模式
示例:
PrinterHelper.getInstance().getPrinterMode();
不使用 PrinterHelper 工具类:
iNeoPrinterService.getPrinterMode(int fd);
```
#### <span id="page-15-3"></span>3.4.11 获取当前打印机配置信息

函数: void getConfigurationInfo(int fd, IPrinterCallback callback);

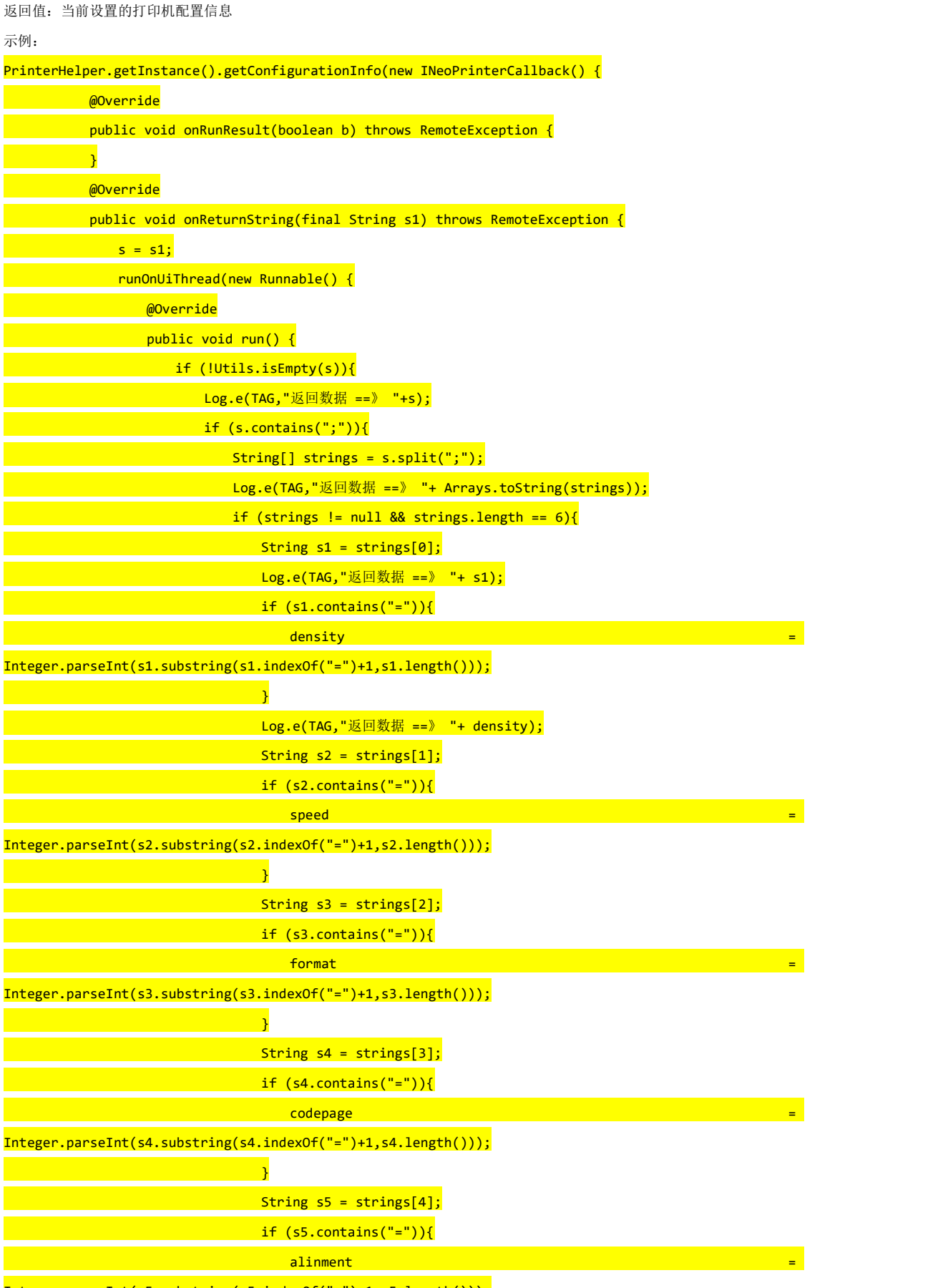

Integer.parseInt(s5.substring(s5.indexOf("=")+1,s5.length()));

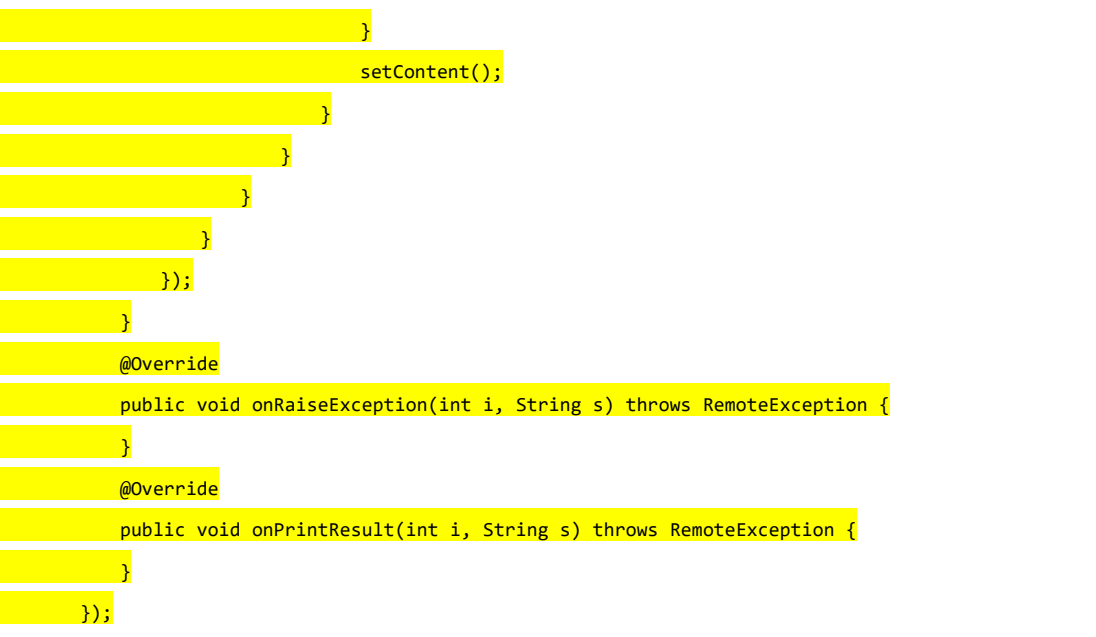

# <span id="page-17-0"></span>3.4.12 更新打印机信息

函数: void updatePrinterInfo(int fd); 参数: fd 初始化包名的返回当前应用的标记值; 示例: 使用 PrinterHelper 工具类: PrinterHelper.getInstance().updatePrinterInfo(); 不使用 PrinterHelper 工具类: iNeoPrinterService.updatePrinterInfo(int fd);

# <span id="page-17-1"></span>**3.5** 钱箱操作相关

# <span id="page-17-2"></span>3.5.1 开启钱箱

函数: void openDrawer(int fd); 参数: 示例: PrinterHelper.getInstance().openDrawer(); 不使用 PrinterHelper 工具类: iNeoPrinterService.openDrawer(int fd);

# <span id="page-17-3"></span>3.5.2 获取当前钱箱的状态

函数: boolean getDrawerStatus(int fd); 返回值说明: true 钱箱打开; false 钱箱关闭 示例: PrinterHelper.getInstance().getDrawerStatus(); 不使用 PrinterHelper 工具类: iNeoPrinterService.getDrawerStatus(int fd);

# <span id="page-18-0"></span>3.5.3 获取钱箱打开的次数

函数: int getOpenDrawerTimes(int fd); 返回值说明: int times 返回 SDK 记录的钱箱打开的次数 示例: 使用 PrinterHelper 工具类: PrinterHelper.getInstance().getOpenDrawerTimes(); 不使用 PrinterHelper 工具类: iNeoPrinterService.getOpenDrawerTimes(int fd);

# <span id="page-18-1"></span>**3.6** 打印自检页

函数: void printerSelfChecking(int fd, IPrinterCallback callback); 参数:fd 初始化包名的返回当前应用的标记值;一般情况下不需要传输 callback callback ->onReturnString(String result) :返回接口执行的结果(字符串数据) ->onRaiseException(int code, String msg):接口执行失败时发生异常情况的具体原因 ->onPrintResult(int code, String msg):返回打印机结果 code=0 成功 1 失败 ->onReturnString(String result):返回接口执行的结果(字符串数据)

示例:

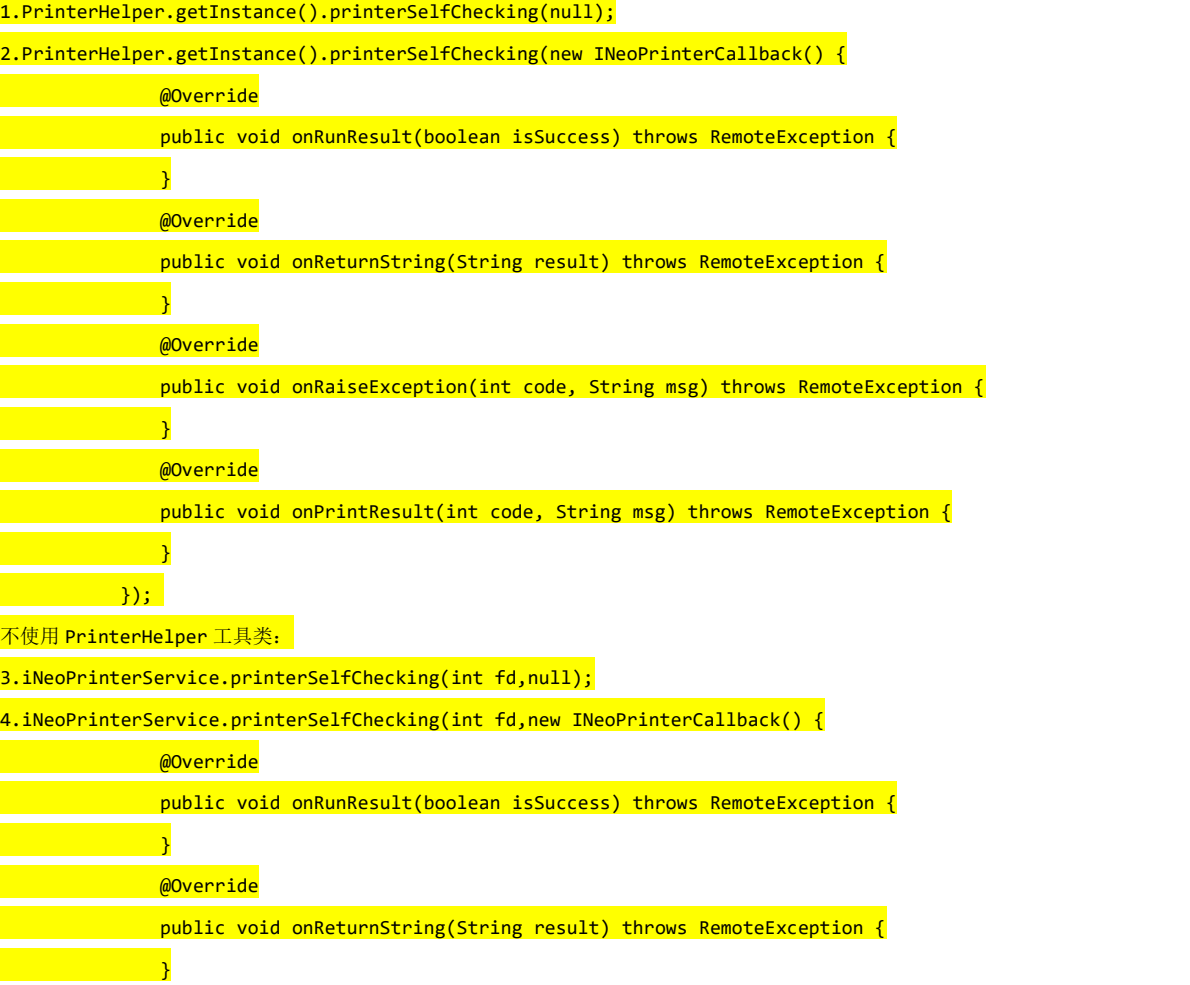

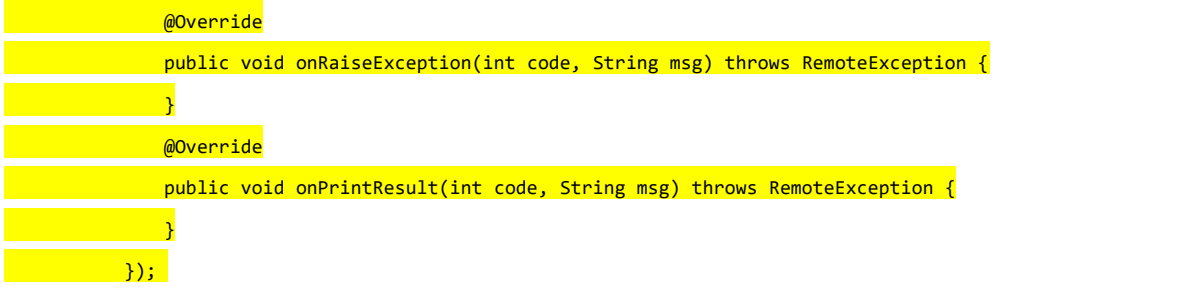

## <span id="page-19-0"></span>**3.7 ESC/POS** 指令打印

函数: void sendRAWData(int fd, in byte[] bytes, IPrinterCallback callback);

参数: fd - >初始化包名的返回当前应用的标记值

bytes ->ESC/POS 指令

callback ->onReturnString(String result) :返回接口执行的结果(字符串数据) ->onRaiseException(int code, String msg):接口执行失败时发生异常情况的具体原因 ->onPrintResult(int code, String msg):返回打印机结果 code=0 成功 1 失败 ->onReturnString(String result):返回接口执行的结果(字符串数据)

示例:

使用 PrinterHelper 工具类: PrinterHelper.getInstance().sendRAWData(bytes,null); 不使用 PrinterHelper 工具类: iNeoPrinterService.sendRAWData(int fd,bytes,null);

# <span id="page-19-1"></span>**3.8** 打印走纸相关

# <span id="page-19-2"></span>3.8.1 走纸一行

<mark>不使用:</mark>

函数: void printAndLineFeed(int fd); 参数: fd - >初始化包名的返回当前应用的标记值 示例: 使用 PrinterHelper 工具类: PrinterHelper.getInstance().printAndLineFeed(); 不使用: iNeoPrinterService.printAndLineFeed(this.fd);

# <span id="page-19-3"></span>3.8.2 走纸若干行,自定义高度

函数: void printAndFeedPaper(int fd, int value); 参数: fd - >初始化包名的返回当前应用的标记值 value ->0<value<1016 如果 value 取值大于 1016 则选择 1016 示例: 使用 PrinterHelper 工具类: PrinterHelper.getInstance().printAndFeedPaper(70);

iNeoPrinterService.printAndFeedPaper(this.fd, value);

#### <span id="page-20-0"></span>3.8.3 回退打印纸

函数: void printAndQuitPaper(int fd, int value); 参数:fd - >初始化包名的返回当前应用的标记值 value ->0<value<1016 如果 value 取值大于 1016 则选择 1016 示例: 使用 PrinterHelper 工具类: PrinterHelper.getInstance().printAndQuitPaper(70); 不使用 PrinterHelper 工具类:

iNeoPrinterService.printAndQuitPaper(this.fd, value);

# <span id="page-20-1"></span>**3.9** 切刀(切纸)相关

#### <span id="page-20-2"></span>3.9.1 切纸(半切)

函数: void partialCut(int fd); 参数: fd - >初始化包名的返回当前应用的标记值 示例: 使用 PrinterHelper 工具类: PrinterHelper.getInstance().partialCut(); 不使用 PrinterHelper 工具类: iNeoPrinterService.partialCut(int fd);

#### <span id="page-20-3"></span>3.9.2 切纸(全切)

函数: void fullCut(int fd); 参数: fd - >初始化包名的返回当前应用的标记值 示例: フィング・フィッシュ アンディング・システム 使用 PrinterHelper 工具类: PrinterHelper.getInstance().fullCut(); 不使用 PrinterHelper 工具类: iNeoPrinterService.fullCut(int fd);

#### <span id="page-20-4"></span>3.9.3 切刀复位

函数: void getPrinterKnifeReset(int fd, IPrinterCallback callback);

参数: fd - >初始化包名的返回当前应用的标记值

Callback ->

示例:

使用 PrinterHelper 工具类:

PrinterHelper.getInstance().getPrinterKnifeReset(null); 不使用 PrinterHelper 工具类:

iNeoPrinterService.getPrinterKnifeReset(int fd,null);

# <span id="page-21-0"></span>**3.10** 指令打印文本相关

#### <span id="page-21-1"></span>3.10.1 设置字符倍数

函数: void setFontMultiple(int fd, int wide, int high); 参数:fd - >初始化包名的返回当前应用的标记值 wide ->倍宽 取值范围 0<= wide<=8 hight -> 倍高 取值范围 0<= wide<=8 示例: 使用 PrinterHelper 工具类: PrinterHelper.getInstance().setFontMultiple(1,0);

不使用 PrinterHelper 工具类:

iNeoPrinterService.setFontMultiple(int fd,1,0);

# <span id="page-21-2"></span>3.10.2 设置字符是否加粗

函数: void setFontBold(int fd, boolean bold); 参数: fd - >初始化包名的返回当前应用的标记值

bold -> true 字符加粗 false 字符取消加粗

示例: 使用 PrinterHelper 工具类: PrinterHelper.getInstance().setFontBold(false); 不使用 PrinterHelper 工具类: iNeoPrinterService.setFontBold(int fd,false);

#### <span id="page-21-3"></span>3.10.3 设置字符反白

函数: void setFontAntiWhite(int fd, boolean antiWhite); 参数: fd - >初始化包名的返回当前应用的标记值 antiWhite -> true 字符反白, false 字符取消反白 示例:

使用 PrinterHelper 工具类:

PrinterHelper.getInstance().setFontAntiWhite(false); 不使用 PrinterHelper 工具类:

iNeoPrinterService.setFontAntiWhite(int fd,false);

# <span id="page-21-4"></span>3.10.4 设置字符斜体

函数: void setFontItalic(int fd, boolean italic); 参数:fd - >初始化包名的返回当前应用的标记值 italic-> true 字符斜体, false 字符取消斜体 示例: 使用 PrinterHelper 工具类: PrinterHelper.getInstance().setFontItalic(false); 不使用 PrinterHelper 工具类: iNeoPrinterService.setFontItalic(int fd,false);

#### <span id="page-22-0"></span>3.10.5 设置字符下划线

函数: void setFontUnderline(int fd, int underline);

```
参数: fd - >初始化包名的返回当前应用的标记值
```
underline ->0 取消下划线

-> 1 轻下划线

->2 重下划线

示例:

使用 PrinterHelper 工具类:

PrinterHelper.getInstance().setFontUnderline(0); 不使用 PrinterHelper 工具类:

iNeoPrinterService.setFontUnderline(int fd,0);

# <span id="page-22-1"></span>3.10.6 设置字符旋转

函数: void setFontRotate(int fd, int rotate);

参数: fd - >初始化包名的返回当前应用的标记值

rotate -> 0 接触旋转模式

->1 设置 90°顺时针旋转模式

示例: 使用 PrinterHelper 工具类: PrinterHelper.getInstance().setFontRotate(0); 不使用 PrinterHelper 工具类: iNeoPrinterService.setFontRotate(int fd,0);

#### <span id="page-22-2"></span>3.10.7 设置字体方向

函数: void setFontDirection(int fd, int direction); 参数: fd - >初始化包名的返回当前应用的标记值 direction ->0 左至右 ->1 旋转 180 度 示例: 使用 PrinterHelper 工具类: PrinterHelper.getInstance().setFontDirection(0);

不使用 PrinterHelper 工具类:

iNeoPrinterService.setFontDirection(int fd,0);

#### <span id="page-22-3"></span>3.10.8 设置字符间距

函数: void setFontLineSpacing(int fd, int space);

参数: fd - >初始化包名的返回当前应用的标记值

space ->设置字符间距位 anint 个锤子点距,(1mm = 8dots)

->范围(0<= anint <= 255)

示例:

使用 PrinterHelper 工具类: PrinterHelper.getInstance().setFontLineSpacing(0);

不使用 PrinterHelper 工具类:

iNeoPrinterService.setFontLineSpacing(int fd,0);

## <span id="page-23-0"></span>3.10.9 设置中文字符间距

函数: void setFontChineseSpace(int fd, int chsLeftSpace, int chsRightSpace);

```
参数: fd - >初始化包名的返回当前应用的标记值
```
chsLeftSpace ->距离小票左边距 范围(0<chsLeftSpace<255)

chsRightSpace->距离小票右边距 范围(0<chsRightSpace<255)

示例:

使用 PrinterHelper 工具类:

PrinterHelper.getInstance().setFontChineseSpace(0,0); 不使用 PrinterHelper 工具类:

iNeoPrinterService.setFontChineseSpace(int fd,0,0);

# <span id="page-23-1"></span>3.10.10 设置字符间距

函数: void setFontCharSpace(int fd, int space); 参数: fd - >初始化包名的返回当前应用的标记值 space ->字符之间的距离 示例: 使用 PrinterHelper 工具类: PrinterHelper.getInstance().setFontCharSpace(0); 不使用 PrinterHelper 工具类: iNeoPrinterService.setFontCharSpace(int fd,0);

# <span id="page-23-2"></span>3.10.11 设置字符尺寸

函数: void setFontCharSize(int fd, int height,int width,int underLine, int asciitype); 参数: fd - >初始化包名的返回当前应用的标记值 height -> 倍高 0 无效 1 有效 width -> 倍宽 0 无效 1 有效 underLine -> 下划线 0 无效 1 有效 asciitype -> ASCII 字形 0 : 12\*24 1: 1 9\*17 示例: 使用 PrinterHelper 工具类: PrinterHelper.getInstance().setFontCharSize(0,0,0,0); 不使用 PrinterHelper 工具类: iNeoPrinterService.setFontCharSize(int fd,0,0,0,0);

# <span id="page-23-3"></span>3.10.12 设定汉字打印模式

函数: void setFontChineseMode(int fd, int mode);

参数: fd - >初始化包名的返回当前应用的标记值

mode -> 0 进入汉字模式 1 汉字 ASCII 字符混合模式(退出汉字模式)

示例:

使用 PrinterHelper 工具类:

PrinterHelper.getInstance().setFontChineseMode(1); 不使用 PrinterHelper 工具类: iNeoPrinterService.setFontChineseMode(int fd,1);

# <span id="page-24-0"></span>3.10.13 设置汉字尺寸

函数: void setFontChineseSize(int fd, int height, int width, int underLine, int chineseType);

参数:fd - >初始化包名的返回当前应用的标记值

height -> 倍高 0 无效 1 有效 width -> 倍宽 0 无效 1 有效 underLine -> 下划线 0 无效 1 有效 asciitype -> 汉字字形 0 : 24\*24 1: 16\*16

示例:

使用 PrinterHelper 工具类:

PrinterHelper.getInstance().setFontChineseSize(0,0,0,0); 不使用 PrinterHelper 工具类:

iNeoPrinterService.setFontChineseSize(int fd,0,0,0,0);

#### <span id="page-24-1"></span>3.10.14 文本字符打印

函数: void printText(int fd, String text, IPrinterCallback callback);

参数: fd - >初始化包名的返回当前应用的标记值

text ->待打印的文本

callback ->onReturnString(String result) :返回接口执行的结果(字符串数据)

->onRaiseException(int code, String msg):接口执行失败时发生异常情况的具体原因

->onPrintResult(int code, String msg):返回打印机结果 code=0 成功 1 失败

->onReturnString(String result):返回接口执行的结果(字符串数据)

示例: フィング・フィッシュ アンディング・システム

使用 PrinterHelper 工具类: PrinterHelper.getInstance().printText("text\n",null); 不使用 PrinterHelper 工具类: iNeoPrinterService.printText(int fd,"text\n",null);

## <span id="page-24-2"></span>3.10.15 文字打印添加对齐方式

函数: void printTextWithAli(int fd, String text, int anInt, IPrinterCallback callback);

参数:fd - >初始化包名的返回当前应用的标记值

text ->待打印的文本

anInt ->0 左对齐 1 居中 2 右对齐

callback ->onReturnString(String result) :返回接口执行的结果(字符串数据)

->onRaiseException(int code, String msg):接口执行失败时发生异常情况的具体原因

->onPrintResult(int code, String msg):返回打印机结果 code=0 成功 1 失败

->onReturnString(String result):返回接口执行的结果(字符串数据)

示例:

使用 PrinterHelper 工具类:

PrinterHelper.getInstance().printTextWithAli("text\n",0,null); 不使用 PrinterHelper 工具类:

```
iNeoPrinterService.printTextWithAli(int fd,"text\n",0,null);
```
#### <span id="page-25-0"></span>3.10.16 文字打印添加字符编码

函数: void printTextWithEncode(int fd, String text, String code, IPrinterCallback callback); 参数:fd - >初始化包名的返回当前应用的标记值

text ->待打印的文本 code ->默认 GB18030 callback ->onReturnString(String result) :返回接口执行的结果(字符串数据) ->onRaiseException(int code, String msg):接口执行失败时发生异常情况的具体原因 ->onPrintResult(int code, String msg):返回打印机结果 code=0 成功 1 失败 ->onReturnString(String result):返回接口执行的结果(字符串数据)

示例:

使用 PrinterHelper 工具类:

PrinterHelper.getInstance().printTextWithEncode("text\n","GB18030 ",null); 不使用 PrinterHelper 工具类:

iNeoPrinterService.printTextWithEncode(int fd,"text\n","GB18030 ",null);

# <span id="page-25-1"></span>**3.11** 设置打印全局对齐方式

函数: void setCodeAlignment(int fd, int alignmentMode);

参数: fd - >初始化包名的返回当前应用的标记值

alignmentMode -> 0 居左 1 居中 2 居右

示例: フィング・フィッシュ アンディング・システム

#### 使用 PrinterHelper 工具类:

PrinterHelper.getInstance().setCodeAlignment(0);

不使用 PrinterHelper 工具类:

iNeoPrinterService.setCodeAlignment(int fd,0);

## <span id="page-25-2"></span>**3.12** 设置字符国家码

函数: void setFontCountryCode(int fd, int country);

参数: fd - >初始化包名的返回当前应用的标记值

```
country ->国家码
```
示例: 2008年 - 2008年 - 2008年 - 2008年 - 2008年 - 2008年 - 2008年 - 2008年 - 2008年 - 2008年 - 2008年 - 2008年 - 2008年 - 2008年 - 2008年 - 2008年 - 2008年 - 2008年 - 2008年 - 2008年 - 2008年 - 2008年 - 2008年 - 2008年 - 2008年 - 2008年 - 2008年 - 20

使用 PrinterHelper 工具类:

PrinterHelper.getInstance().setFontCountryCode(0);

不使用 PrinterHelper 工具类:

iNeoPrinterService.setFontCountryCode(int fd,0);

#### <span id="page-25-3"></span>**3.13** 获取支持的字符国家码

函数: List<String> getFontCountryCode(int fd);

返回值: 字符国家码列表

示例:

使用 PrinterHelper 工具类:

PrinterHelper.getInstance().getFontCountryCode();

不使用 PrinterHelper 工具类:

iNeoPrinterService.getFontCountryCode(int fd,);

### <span id="page-26-0"></span>**3.14** 设置字符代码页

```
函数: void setFontCodepage(int fd, int codepage);
参数:fd - >初始化包名的返回当前应用的标记值
     codepage ->设置的代码页
    <item>C0 (PC473:Standard Europe)</item> <item>C1 (Katakana)</item>
       <item>C2 (PC850:Multilingual)</item> <item>C3 (PC860:Portuguese)</item>
       <item>C4 (PC863:Canadian-French)</item> <item>C5 (PC865:Nordic)</item>
       <item>C6 (West Europe)</item> <item>C7 (Greek)</item>
       <item>C8 (Hebrew)</item> <item>C9 (East Europe)</item>
       <item>C10 (Iran)</item> <item>C16 (WPC1252)</item>
       <item>C17 (PC866:Cyrillic#2)</item> <item>C18 (PC852:Latin2)</item>
       <item>C19 (PC858)</item> <item>C20 (IranII)</item>
       <item>C21 (Latvian)</item>
       <item>C22 (Arabic)</item>
       <item>C23 (PT151,1251k1)</item>
       <item>C24 (PC747)</item>
       <item>C25 (WPC1257)</item>
       <item>C27 (Vietnam)</item>
       <item>C28 (PC864)</item>
       <item>C29 (PC1001)</item>
       <item>C30 (Uygur)</item>
       <item>P31 (Hevrew)</item>
       <item>P32 (WPC1255)</item>
       <item>P33 (PC720)</item>
       <item>P34 (WPC1256)</item>
       <item>C35 (WPC1257)</item>
       <item>P254 (PC874:Thai)</item>
       <item>C255 (Thai)</item>
       <item>P50 (PC437)</item>
       <item>P51 (Katakana)</item>
       <item>P52 (PC437)</item>
       <item>P53 (PC858)</item>
       <item>P54 (PC852)</item>
       <item>P55 (PC860)</item>
       <item>P56 (PC861)</item>
       <item>P57 (PC863)</item>
       <item>P58 (PC865)</item>
       <item>P59 (PC866)</item>
       <item>P60 (PC855)</item>
       <item>P61 (PC857)</item>
```

```
<item>P62 (PC862)</item>
<item>P63 (PC864)</item>
<item>P64 (PC737)</item>
<item>P65 (PC851)</item>
<item>P66 (PC869)</item>
<item>P67 (PC928)</item>
<item>P68 (PC772)</item>
<item>P69 (PC774)</item>
<item>P70 (PC874)</item>
<item>P71 (WPC1252)</item>
<item>P72 (WPC1250)</item>
<item>P73 (WPC1251)</item>
<item>P74 (PC3840)</item>
<item>P75 (PC3841)</item>
<item>P76 (PC3843)</item>
<item>P77 (PC3844)</item>
<item>P78 (PC3845)</item>
<item>P79 (PC3846)</item>
<item>P80 (PC3847)</item>
<item>P81 (PC3848)</item>
<item>P82 (PC1001)</item>
<item>P83 (PC2001)</item>
<item>P84 (PC3001)</item>
<item>P85 (PC3002)</item>
<item>P86 (PC3011)</item>
<item>P87 (PC3012)</item>
<item>P88 (PC3021)</item>
<item>P89 (PC3041)</item>
```
#### 示例:

使用 PrinterHelper 工具类: PrinterHelper.getInstance().setFontCodepage(0); 不使用 PrinterHelper 工具类: iNeoPrinterService.setFontCodepage(int fd,0);

#### <span id="page-27-0"></span>**3.15** 获取字符代码页

函数:List<String> getFontCodepage(int fd); 返回值:字符代码页列表 示例: 使用 PrinterHelper 工具类: PrinterHelper.getInstance().getFontCodepage(0); 不使用 PrinterHelper 工具类: iNeoPrinterService.getFontCodepage(int fd,0);

## <span id="page-28-0"></span>**3.16** 文本图片打印相关

#### <span id="page-28-1"></span>3.16.1 设置打印的字体

函数: void setTextBitmapTypeface(int fd, String typeface); 参数:fd - >初始化包名的返回当前应用的标记值 typeface ->"Typeface.DEFAULT" 设置默认字体 "Typeface.MONOSPACE" 设置等宽字体 "Typeface.DEFAULT\_BOLD" 设置粗体 "Typeface.SANS\_SERIF" 设置无衬线字体 "Typeface.SERIF" 设置衬线字体 示例: 使用 PrinterHelper 工具类: PrinterHelper.getInstance().setTextBitmapTypeface("Typeface.DEFAULT"); 不使用 PrinterHelper 工具类: iNeoPrinterService.setTextBitmapTypeface(int fd,"Typeface.DEFAULT");

#### <span id="page-28-2"></span>3.16.2 设置文本图片打印字体大小

函数: void setTextBitmapSize(int fd, int size); 参数:fd - >初始化包名的返回当前应用的标记值 size ->设置文本图片字体大小 默认 28

示例:

使用 PrinterHelper 工具类: PrinterHelper.getInstance().setTextBitmapSize(28); 不使用 PrinterHelper 工具类: iNeoPrinterService.setTextBitmapSize(int fd,28);

# <span id="page-28-3"></span>3.16.3 设置文本图片打印字体样式

函数: void setTextBitmapStyle(int fd, int style); 参数: fd - >初始化包名的返回当前应用的标记值

style->0=正常 1=粗体 2=斜体 3=加粗斜体

示例: 使用 PrinterHelper 工具类: PrinterHelper.getInstance().setTextBitmapStyle(0); 不使用 PrinterHelper 工具类:

iNeoPrinterService.setTextBitmapStyle(int fd,0);

# <span id="page-28-4"></span>3.16.4 设置文本字体删除线

函数: void setTextBitmapStrikeThru(int fd, boolean strikeThru);

参数:fd - >初始化包名的返回当前应用的标记值

strikeThru ->true= 设置删除线, false=取消删除线

示例:

使用 PrinterHelper 工具类:

PrinterHelper.getInstance().setTextBitmapStrikeThru(false);

不使用 PrinterHelper 工具类:

iNeoPrinterService.setTextBitmapStrikeThru(int fd,false);

#### <span id="page-29-0"></span>3.16.5 设置文本字体下划线

函数: void setTextBitmapUnderline(int fd, boolean haveUnderline);

参数:fd - >初始化包名的返回当前应用的标记值

haveUnderline ->true= 设置下划线, false=取消下划线

示例:

使用 PrinterHelper 工具类:

PrinterHelper.getInstance().setTextBitmapUnderline(false); 不使用 PrinterHelper 工具类:

iNeoPrinterService.setTextBitmapUnderline(int fd,false);

# <span id="page-29-1"></span>3.16.6 设置文本字体的行高

函数: void setTextBitmapLineSpacing(int fd, float space); 参数: fd - >初始化包名的返回当前应用的标记值 space  $\rightarrow$  1<= space <= 255

示例: 使用 PrinterHelper 工具类: PrinterHelper.getInstance().setTextBitmapLineSpacing(1); 不使用 PrinterHelper 工具类: iNeoPrinterService.setTextBitmapLineSpacing(int fd,1);

#### <span id="page-29-2"></span>3.16.7 设置文本字体字间距

函数: void setTextBitmapLetterSpacing(int fd, float space); 参数: fd - >初始化包名的返回当前应用的标记值 space  $\rightarrow$  1 <= space  $\le$  =255 示例: フィング・フィッシュ アンディング・システム 使用 PrinterHelper 工具类: PrinterHelper.getInstance().setTextBitmapLetterSpacing(1); 不使用 PrinterHelper 工具类: iNeoPrinterService.setTextBitmapLetterSpacing(int fd,1);

# <span id="page-29-3"></span>3.16.8 设置文本字体反白

函数: void setTextBitmapAntiWhite(int fd, boolean antiWhite);

参数:fd - >初始化包名的返回当前应用的标记值

antiWhite -> true= 设置反白 false = 取消反白

示例: フィング・フィッシュ アンディング・システム

使用 PrinterHelper 工具类:

PrinterHelper.getInstance().setTextBitmapAntiWhite(false);

不使用 PrinterHelper 工具类:

iNeoPrinterService.setTextBitmapAntiWhite(int fd,false);

#### <span id="page-30-0"></span>3.16.9 文本图片打印

函数: void printTextBitmap(int fd, String text, IPrinterCallback callback);

- 参数: fd >初始化包名的返回当前应用的标记值
	- text ->要打印的内容

callback ->onReturnString(String result) :返回接口执行的结果(字符串数据) ->onRaiseException(int code, String msg):接口执行失败时发生异常情况的具体原因 ->onPrintResult(int code, String msg):返回打印机结果 code=0 成功 1 失败 ->onReturnString(String result):返回接口执行的结果(字符串数据)

使用 PrinterHelper 工具类:

示例:

PrinterHelper.getInstance().printTextBitmap("text\n",null); 不使用 PrinterHelper 工具类: iNeoPrinterService.printTextBitmap(int fd,"text\n",null);

# <span id="page-30-1"></span>3.16.10 文本图片打印添加对齐方式

函数: void printTextBitmapWithAli(int fd, String text, int align, IPrinterCallback callback); 参数: fd - >初始化包名的返回当前应用的标记值 text ->要打印的内容 align-> 打印文本的对齐方式 0=居左 1=居中 2=居右 callback ->onReturnString(String result) :返回接口执行的结果(字符串数据) ->onRaiseException(int code, String msg):接口执行失败时发生异常情况的具体原因 ->onPrintResult(int code, String msg):返回打印机结果 code=0 成功 1 失败 ->onReturnString(String result):返回接口执行的结果(字符串数据) 示例:

使用 PrinterHelper 工具类: PrinterHelper.getInstance().printTextBitmapWithAli("text\n",0,null);

不使用 PrinterHelper 工具类:

iNeoPrinterService.printTextBitmapWithAli(int fd,"text\n",0,null);

# <span id="page-30-2"></span>**3.17** 图片打印

## <span id="page-30-3"></span>3.17.1 图片打印

函数: void printBitmap(int fd, in Bitmap bitmap, IPrinterCallback callback); 参数: fd - >初始化包名的返回当前应用的标记值

bitmap- >图片 bitmap 对象

callback ->onReturnString(String result) :返回接口执行的结果(字符串数据) ->onRaiseException(int code, String msg):接口执行失败时发生异常情况的具体原因 ->onPrintResult(int code, String msg):返回打印机结果 code=0 成功 1 失败 ->onReturnString(String result):返回接口执行的结果(字符串数据)

示例:

使用 PrinterHelper 工具类:

PrinterHelper.getInstance().printBitmap(bitmap,null);

不使用 PrinterHelper 工具类:

iNeoPrinterService.printBitmap(int fd,bitmap,null);

#### <span id="page-31-0"></span>3.17.2 图片打印添加对齐方式

函数: void printBitmapWithAlign(int fd, in Bitmap bitmap, int alignmentMode, IPrinterCallback callback);

参数:fd - >初始化包名的返回当前应用的标记值

bitmap- >图片 bitmap 对象

alignmentMode-> 打印文本的对齐方式 0=居左 1=居中 2=居右

callback ->onReturnString(String result) :返回接口执行的结果(字符串数据)

->onRaiseException(int code, String msg):接口执行失败时发生异常情况的具体原因

->onPrintResult(int code, String msg):返回打印机结果 code=0 成功 1 失败

->onReturnString(String result):返回接口执行的结果(字符串数据)

示例:

使用 PrinterHelper 工具类:

PrinterHelper.getInstance().printBitmapWithAlign(bitmap,0,null); 不使用 PrinterHelper 工具类:

iNeoPrinterService.printBitmapWithAlign(int fd,bitmap,0,null);

#### <span id="page-31-1"></span>3.17.3 打印多张图片

函数: void printMultiBitmap(int fd, in List<Bitmap> bitmaps, IPrinterCallback callback);

参数: fd - >初始化包名的返回当前应用的标记值

bitmaps- >要打印的多张图片列表

callback ->onReturnString(String result) :返回接口执行的结果(字符串数据)

->onRaiseException(int code, String msg):接口执行失败时发生异常情况的具体原因

->onPrintResult(int code, String msg):返回打印机结果 code=0 成功 1 失败

->onReturnString(String result):返回接口执行的结果(字符串数据)

示例: フィング・フィッシュ アンディング・システム

使用 PrinterHelper 工具类:

PrinterHelper.getInstance().printMultiBitmap(bitmaps,null);

不使用 PrinterHelper 工具类:

iNeoPrinterService.printMultiBitmap(int fd,bitmaps,null);

#### <span id="page-31-2"></span>3.17.4 打印多张图片添加对齐方式

函数:void printMultiBitmapWithAlign(int fd, in List<Bitmap> bitmaps, int alignmentMode, IPrinterCallback callback);

参数:fd - >初始化包名的返回当前应用的标记值

alignmentMode-> 打印文本的对齐方式 0=居左 1=居中 2=居右

bitmaps- >要打印的多张图片列表

callback ->onReturnString(String result) :返回接口执行的结果(字符串数据)

->onRaiseException(int code, String msg):接口执行失败时发生异常情况的具体原因

->onPrintResult(int code, String msg):返回打印机结果 code=0 成功 1 失败

->onReturnString(String result):返回接口执行的结果(字符串数据)

示例:

使用 PrinterHelper 工具类:

PrinterHelper.getInstance().printMultiBitmap(bitmaps,0,null);

不使用 PrinterHelper 工具类:

iNeoPrinterService.printMultiBitmap(int fd,bitmaps,0,null);

#### <span id="page-32-0"></span>3.17.5 图片单色处理并打印

函数: void printBitmapColorChart(int fd, in Bitmap bitmap, IPrinterCallback callback); 参数:fd - >初始化包名的返回当前应用的标记值 alignmentMode-> 打印文本的对齐方式 0=居左 1=居中 2=居右 bitmaps- >要打印的多张图片列表 callback ->onReturnString(String result) :返回接口执行的结果(字符串数据) ->onRaiseException(int code, String msg):接口执行失败时发生异常情况的具体原因 ->onPrintResult(int code, String msg):返回打印机结果 code=0 成功 1 失败 ->onReturnString(String result):返回接口执行的结果(字符串数据) 示例: 使用 PrinterHelper 工具类: PrinterHelper.getInstance().printBitmapColorChart(bitmaps,null); 不使用 PrinterHelper 工具类: iNeoPrinterService.printBitmapColorChart(int fd,bitmaps,null);

#### <span id="page-32-1"></span>3.17.6 图片单色处理并打印添加对齐方式

函数: void printBitmapColorChartWithAlign(int fd, in Bitmap bitmap,int alignmentMode, IPrinterCallback callback);

```
参数: fd - >初始化包名的返回当前应用的标记值
    alignmentMode-> 打印文本的对齐方式 0=居左 1=居中 2=居右
    bitmap- >要打印的图片
    callback ->onReturnString(String result) :返回接口执行的结果(字符串数据)
     ->onRaiseException(int code, String msg):接口执行失败时发生异常情况的具体原因
     ->onPrintResult(int code, String msg):返回打印机结果 code=0 成功 1 失败
     ->onReturnString(String result):返回接口执行的结果(字符串数据)
示例:
使用 PrinterHelper 工具类:
```
PrinterHelper.getInstance().printBitmapColorChartWithAlign(bitmaps,0,null); 不使用 PrinterHelper 工具类: iNeoPrinterService.printBitmapColorChartWithAlign(int fd,bitmaps,0,null);

#### <span id="page-32-2"></span>**3.18** 打印表格

#### <span id="page-32-3"></span>3.18.1 按照宽度权重比例的方式打印表格

函数:void printColumnsString(int fd, in String[] colsTextArr, in int[] colsWidthArr, in int[] colsAlignArr, in int[] colsSizeArr, IPrinterCallback callback); 参数: fd - >初始化包名的返回当前应用的标记值 colsTextArr- > 各列文本字符串数组 colsWidthArr- >各列宽度权重,宽度所占的比例 colsAlignArr- >各列文本的对齐方式(0 居左, 1 居中, 2 居右)

colsSizeArr- >各列文本的字体大小

callback ->onReturnString(String result) :返回接口执行的结果(字符串数据)

->onRaiseException(int code, String msg):接口执行失败时发生异常情况的具体原因

->onPrintResult(int code, String msg):返回打印机结果 code=0 成功 1 失败

->onReturnString(String result):返回接口执行的结果(字符串数据)

#### 备注:四个传入的数组的长度应当保持一致

示例:

PrinterHelper.getInstance().printColumnsString(in String[] colsTextArr, in int[] colsWidthArr, in int[] colsAlignArr, in int[] colsSizeArr,IPrinterCallback callback);

不使用 PrinterHelper 工具类:

iNeoPrinterService.printColumnsString(int fd, in String[] colsTextArr, in int[] colsWidthArr, in int[] colsAlignArr, in int[] colsSizeArr,IPrinterCallback callback);

#### <span id="page-33-0"></span>3.18.2 按照宽度数值的方式打印表格

函数:void printColumnsText(int fd, in String[] colsTextArr, in int[] colsWidthArr, in int[] colsAlignArr, in int[] colsSizeArr,IPrinterCallback callback);

参数: fd - >初始化包名的返回当前应用的标记值

colsTextArr- > 各列文本字符串数组

colsWidthArr- >各列宽度数值数组(以英文字符计算,每个中文字符占两个英文字符,每个宽度大于 0)

colsAlignArr- >各列文本的对齐方式(0 居左,1 居中 ,2 居右)

colsSizeArr- >各列文本的字体大小

callback ->onReturnString(String result) :返回接口执行的结果(字符串数据)

->onRaiseException(int code, String msg):接口执行失败时发生异常情况的具体原因

->onPrintResult(int code, String msg):返回打印机结果 code=0 成功 1 失败

->onReturnString(String result):返回接口执行的结果(字符串数据)

#### 备注:四个传入的数组的长度应当保持一致

示例: フィング・フィッシュ アンディング・システム

PrinterHelper.getInstance().printColumnsText(in String[] colsTextArr, in int[] colsWidthArr, in int[] colsAlignArr, in int[] colsSizeArr,IPrinterCallback callback);

不使用 PrinterHelper 工具类:

iNeoPrinterService.printColumnsText(int fd, in String[] colsTextArr, in int[] colsWidthArr, in int[] colsAlignArr, in int[] colsSizeArr,IPrinterCallback callback);

#### <span id="page-33-1"></span>**3.19** 一维码打印相关

#### <span id="page-33-2"></span>3.19.1 设置一维码的宽度

函数: void setBarCodeWidth(int fd, int width);

参数: fd - >初始化包名的返回当前应用的标记值

width - >一维码宽度取值范围 2<= width <= 6

示例:

使用 PrinterHelper 工具类:

PrinterHelper.getInstance().setBarCodeWidth(2);

不使用 PrinterHelper 工具类:

iNeoPrinterService.setBarCodeWidth(int fd,2);

#### <span id="page-34-0"></span>3.19.2 设置一维码的高

函数: void setBarCodeHeight(int fd, int height); 参数: fd - >初始化包名的返回当前应用的标记值 height- > 一维码的高度,取值范围 24<= height<= 250 示例: フィング・フィッシュ アンディスク あいしゃ あいしゃ あいしゃ 使用 PrinterHelper 工具类: PrinterHelper.getInstance().setBarCodeHeight(162); 不使用 PrinterHelper 工具类: iNeoPrinterService.setBarCodeHeight(int fd,162);

#### <span id="page-34-1"></span>3.19.3 设置一维码 HRI 字符的位置

函数: void setBarCodeContentPrintPos(int fd, int pos); 参数: fd - >初始化包名的返回当前应用的标记值

pos- > HRI 字符的位置,取值范围 0<= height<= 3 ,

0 不打印,1 一维码上方,2 一维码下方,3 上下均打印

示例:

使用 PrinterHelper 工具类:

PrinterHelper.getInstance().setBarCodeContentPrintPos(0); 不使用 PrinterHelper 工具类:

iNeoPrinterService.setBarCodeContentPrintPos(int fd,0);

#### <span id="page-34-2"></span>3.19.4 打印一维码

函数: void printBarCode(int fd, String data,int barCodeType, IPrinterCallback callback);

参数:fd - >初始化包名的返回当前应用的标记值

data- > 一维码的内容

barCodeType- > 一维码类型

<item>0 UPC-A</item>

<item>1 UPC-E</item>

<item>2 JAN13(EAN13)</item>

<item>3 JAN8 (EAN8) </item>

```
<item>4 CODE39</item>
```
<item>5 ITF</item>

<item>6 CODABAR</item>

<item>7 CODE93</item>

<item>8 CODE128</item>

callback ->onReturnString(String result) :返回接口执行的结果(字符串数据) ->onRaiseException(int code, String msg):接口执行失败时发生异常情况的具体原因 ->onPrintResult(int code, String msg):返回打印机结果 code=0 成功 1 失败

->onReturnString(String result):返回接口执行的结果(字符串数据)

示例:

使用 PrinterHelper 工具类:

PrinterHelper.getInstance().printBarCode("123456",4);

不使用 PrinterHelper 工具类:

iNeoPrinterService.printBarCode(int fd,"123456",4);

#### <span id="page-35-0"></span>3.19.5 打印一维码添加对齐方式

函数: void printBarCodeWithAlign(int fd, String data,int barCodeType, int alignmentMode,IPrinterCallback callback);

参数: fd - >初始化包名的返回当前应用的标记值

```
data- > 一维码的内容
```

```
barCodeType- > 一维码类型
```
<item>0 UPC-A</item>

<item>1 UPC-E</item>

<item>2 JAN13(EAN13)</item>

<item>3 JAN8 (EAN8) </item>

<item>4 CODE39</item>

<item>5 ITF</item>

<item>6 CODABAR</item>

<item>7 CODE93</item>

<item>8 CODE128</item>

alignmentMode-> 一维码对齐方式 0=居左 1=居中 2=居右

callback ->onReturnString(String result) :返回接口执行的结果(字符串数据)

->onRaiseException(int code, String msg):接口执行失败时发生异常情况的具体原因

->onPrintResult(int code, String msg):返回打印机结果 code=0 成功 1 失败

->onReturnString(String result):返回接口执行的结果(字符串数据)

示例:

使用 PrinterHelper 工具类: PrinterHelper.getInstance().printBarCodeWithAlign("123456",4,0); 不使用 PrinterHelper 工具类: iNeoPrinterService.printBarCodeWithAlign(int fd,"123456",4,0);

#### <span id="page-35-1"></span>3.19.6 一维码打印传全参数

函 数 : void printBarCodeWithFull(int fd, String data, int barCodeType, int width, int height, int textposition, int alignmentMode, IPrinterCallback callback);

参数: fd - >初始化包名的返回当前应用的标记值

```
data- > 一维码的内容
```

```
barCodeType- > 一维码类型
```
<item>0 UPC-A</item>

<item>1 UPC-E</item>

<item>2 JAN13 (EAN13) </item>

<item>3 JAN8(EAN8)</item>

<item>4 CODE39</item>

<item>5 ITF</item>

<item>6 CODABAR</item>

<item>7 CODE93</item>

<item>8 CODE128</item>

width - >一维码宽度取值范围 2<= width <= 6

height- > 一维码的高度,取值范围 24<= height<= 250 textposition- > HRI 字符的位置,取值范围 0<= height<= 3 alignmentMode-> 一维码对齐方式 0=居左 1=居中 2=居右 callback ->onReturnString(String result) :返回接口执行的结果(字符串数据) ->onRaiseException(int code, String msg):接口执行失败时发生异常情况的具体原因 ->onPrintResult(int code, String msg):返回打印机结果 code=0 成功 1 失败 ->onReturnString(String result):返回接口执行的结果(字符串数据)

#### 示例:

使用 PrinterHelper 工具类:

PrinterHelper.getInstance().printBarCodeWithFull("123456", 4, 2, 162, 0, 0, null); 不使用 PrinterHelper 工具类:

iNeoPrinterService.printBarCodeWithFull(int fd, "123456", 4, 2, 162, 0, 0, null); 备注:

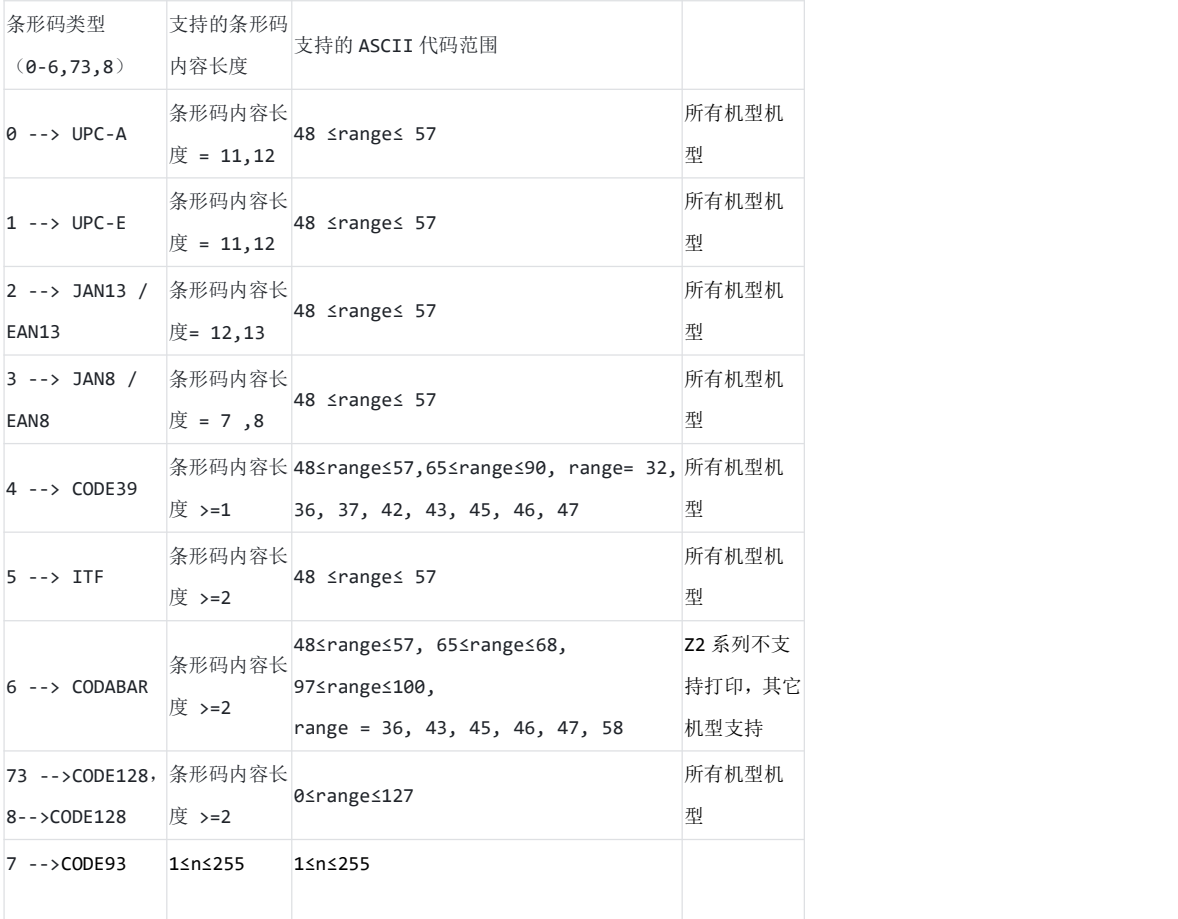

#### <span id="page-36-0"></span>**3.20** 二维码打印

#### <span id="page-36-1"></span>3.20.1 设置二维码的大小

函数: void setQrCodeSize(int fd, int size); 参数: fd - >初始化包名的返回当前应用的标记值 size- >二维码的大小 取值范围 1<= size <= 11 示例:

使用 PrinterHelper 工具类: PrinterHelper.getInstance().setQrCodeSize(2); 不使用 PrinterHelper 工具类: iNeoPrinterService.setQrCodeSize(int fd,2);

#### <span id="page-37-0"></span>3.20.2 设置二维码的纠错级别

函数: void setQrCodeErrorCorrectionLev(int fd, int level);

参数: fd - >初始化包名的返回当前应用的标记值

level- >二维码的纠错级别 取值范围 0<= level<= 3

- 0 ->纠错级别 L(7%)
- 1 ->纠错级别 M(15%)
- 2 ->纠错级别 Q(25%)
- 3 ->纠错级别 H(30%)

示例:

使用 PrinterHelper 工具类:

PrinterHelper.getInstance().setQrCodeErrorCorrectionLev(2);

不使用 PrinterHelper 工具类:

iNeoPrinterService.setQrCodeErrorCorrectionLev(int fd,2);

#### <span id="page-37-1"></span>3.20.3 打印二维码

函数: void printQrCode(int fd, String data, IPrinterCallback callback);

参数: fd - >初始化包名的返回当前应用的标记值

```
data - >二维码的内容
```
callback ->onReturnString(String result) :返回接口执行的结果(字符串数据) ->onRaiseException(int code, String msg):接口执行失败时发生异常情况的具体原因 ->onPrintResult(int code, String msg):返回打印机结果 code=0 成功 1 失败 ->onReturnString(String result):返回接口执行的结果(字符串数据)

示例:

使用 PrinterHelper 工具类: PrinterHelper.getInstance().printQrCode("123456",null); 不使用 PrinterHelper 工具类:

iNeoPrinterService.setQrCodeErrorCorrectionLev(int fd,"123456",null);

# <span id="page-37-2"></span>3.20.4 打印二维码添加对齐方式

函数: void printQrCodeWithAlign(int fd, String data, int alignments, IPrinterCallback callback);

参数: fd - >初始化包名的返回当前应用的标记值 data- > 一维码的内容 alignments -> 一维码对齐方式 0=居左 1=居中 2=居右 callback ->onReturnString(String result) :返回接口执行的结果(字符串数据) ->onRaiseException(int code, String msg):接口执行失败时发生异常情况的具体原因 ->onPrintResult(int code, String msg):返回打印机结果 code=0 成功 1 失败 ->onReturnString(String result):返回接口执行的结果(字符串数据) 示例:

使用 PrinterHelper 工具类:

PrinterHelper.getInstance().printQrCodeWithAlign("123456",0,null); 不使用 PrinterHelper 工具类: iNeoPrinterService.printQrCodeWithAlign(int fd,"123456",null);

# <span id="page-38-0"></span>3.20.5 二维码打印传全参数

函 数 : void printQRCodeWithFull(int fd, String data, int size, int errorlevel, int alignments, IPrinterCallback callback); 参数: fd - >初始化包名的返回当前应用的标记值 data- > 一维码的内容 size- >二维码的大小 取值范围 1<= size <= 11 level- >二维码的纠错级别 取值范围 0<= level<= 3 alignments -> 一维码对齐方式 0=居左 1=居中 2=居右 callback ->onReturnString(String result) :返回接口执行的结果(字符串数据) ->onRaiseException(int code, String msg):接口执行失败时发生异常情况的具体原因 ->onPrintResult(int code, String msg):返回打印机结果 code=0 成功 1 失败 ->onReturnString(String result):返回接口执行的结果(字符串数据) 示例: 使用 PrinterHelper 工具类:

PrinterHelper.getInstance().printQRCodeWithFull("123456",1,2,0,null); 不使用 PrinterHelper 工具类: iNeoPrinterService.printQRCodeWithFull(int fd,"123456",1,2,0,null);

# <span id="page-38-1"></span>**3.21** 设置左边距

函数: void setLeftMargin(int fd, int valve); 参数: fd - >初始化包名的返回当前应用的标记值 valve- > 设置左边距的值 取值范围: 0<=valve <=255 备注:该属性设置是全局的,设置了一定的值需要自行还原 示例: 使用 PrinterHelper 工具类: PrinterHelper.getInstance().setLeftMargin(20); 不使用 PrinterHelper 工具类: iNeoPrinterService.setLeftMargin(int fd,20);

# <span id="page-38-2"></span>**3.22** 打印双二维码

### <span id="page-38-3"></span>3.22.1 设置双二维码的大小

函数: void setDoubleQRSize(int fd, int size); 参数: fd - >初始化包名的返回当前应用的标记值 size - >双二维码的大小 取值范围 1<= size <= 8 示例: 使用 PrinterHelper 工具类: PrinterHelper.getInstance().setDoubleQRSize(1); 不使用 PrinterHelper 工具类:

iNeoPrinterService.setDoubleQRSize(int fd,1);

#### <span id="page-39-0"></span>3.22.2 设置双二维码(QR1)左边边距

函数: void setDoubleQR1MarginLeft(int fd, int qr1Left); 参数:fd - >初始化包名的返回当前应用的标记值 qr1Left - >双二维码 QR1 左边距 取值范围 (0<= qr1Left <=255)

示例:

使用 PrinterHelper 工具类:

PrinterHelper.getInstance().setDoubleQR1MarginLeft(10);

不使用 PrinterHelper 工具类:

iNeoPrinterService.setDoubleQR1MarginLeft(int fd,10);

#### <span id="page-39-1"></span>3.22.3 设置双二维码(QR2)左边边距

函数: void setDoubleQR2MarginLeft(int fd, int qr2Left);

参数: fd - >初始化包名的返回当前应用的标记值

qr2Left - >双二维码 QR1 左边距 取值范围 (0<= qr2Left<=255)

示例:

使用 PrinterHelper 工具类:

PrinterHelper.getInstance().setDoubleQR2MarginLeft(200);

不使用 PrinterHelper 工具类:

iNeoPrinterService.setDoubleQR2MarginLeft(int fd,200);

#### <span id="page-39-2"></span>3.22.4 设置双二维码(QR1)误差

函数: void setDoubleQR1Level(int fd, int qr1Level); 参数:fd - >初始化包名的返回当前应用的标记值 qr1Level - >双二维码 QR1 误差 取值范围(0<= qr1Level<=3) 示例: 使用 PrinterHelper 工具类: PrinterHelper.getInstance().setDoubleQR1Level(1); 不使用 PrinterHelper 工具类: iNeoPrinterService.setDoubleQR1Level(int fd,1);

# <span id="page-39-3"></span>3.22.5 设置双二维码(QR2)误差

函数: void setDoubleQR2Level(int fd, int qr2Level);

参数: fd - >初始化包名的返回当前应用的标记值

qr2Level - >双二维码 QR1 误差 取值范围 (0<= qr2Level<=3)

示例:

使用 PrinterHelper 工具类:

PrinterHelper.getInstance().setDoubleQR2Level(1); 不使用 PrinterHelper 工具类:

iNeoPrinterService.setDoubleQR2Level(int fd,1);

#### <span id="page-40-0"></span>3.22.6 设置双二维码(QR1)版本

函数: void setDoubleQR1Version(int fd, int qr1Version);

参数: fd - >初始化包名的返回当前应用的标记值

qr1Version - >双二维码 QR1 误差 取值范围 (0<= qr1Version<=3)

示例: フィング・フィッシュ アンディスク あいしゃ あいしゃ あいしゃ

使用 PrinterHelper 工具类: PrinterHelper.getInstance().setDoubleQR1Version(1); 不使用 PrinterHelper 工具类: iNeoPrinterService.setDoubleQR1Version(int fd,1);

#### <span id="page-40-1"></span>3.22.7 设置双二维码(QR2)版本

函数: void setDoubleQR2Version(int fd, int qr2Version);

参数: fd - >初始化包名的返回当前应用的标记值

qr2Version - >双二维码 QR1 误差 取值范围 (0<= qr2Version<=3)

示例:

使用 PrinterHelper 工具类:

PrinterHelper.getInstance().setDoubleQR2Version(1);

不使用 PrinterHelper 工具类:

iNeoPrinterService.setDoubleQR2Version(int fd,1);

#### <span id="page-40-2"></span>3.22.8 打印双二维码

函数: void printDoubleQR(int fd, String qr1Data,String qr2Data,IPrinterCallback callback);

参数: fd - >初始化包名的返回当前应用的标记值

```
qr1Data - >QR1 的内容
qr2Data - >QR2 的内容
callback ->onReturnString(String result) :返回接口执行的结果(字符串数据)
 ->onRaiseException(int code, String msg):接口执行失败时发生异常情况的具体原因
 ->onPrintResult(int code, String msg):返回打印机结果 code=0 成功 1 失败
 ->onReturnString(String result):返回接口执行的结果(字符串数据)
```
示例:

使用 PrinterHelper 工具类:

PrinterHelper.getInstance().printDoubleQR("123456&147","fsdfsdfsdfsd144411444&&&&",null); 不使用 PrinterHelper 工具类:

iNeoPrinterService.setDoubleQR2Version(int fd, "123456&147" ,"fsdfsdfsd11444&&&&",null);

#### <span id="page-40-3"></span>**3.23** 事务打印相关

事务打印模式适用于需要控制打印内容并得到打印结果反馈(是否打印出小票)的需求,此模式相当于建立 一个事务队列缓冲区, 当开发者进入事务打印模式,将开启一个事务队列,可以向其中增加打印方法,此时 打印机不会立刻打印内容,当提交事务后, 打印机才会依次执行队列中的任务,执行结束将获得此次事务的 结果反馈。

#### 事务打印注意事项:

1. 当进入缓冲(事务)打印后,提交打印成功将返回成功结果,但遇到打印机异常如缺纸、过热等,将 会丢掉本次提交事 务中所有指令任务,同时反馈异常,即当⼀单任务执⾏前或执⾏中打印机异常,则 此单不会打出;

2. 当指令打印和缓冲(事务)打印交替使用时,如果打印机异常,不会清除指令打印的内容!

3. 进入事务打印模式后,但不会立即打印输出,会将输出 内容缓存到缓存区,当调用exitPrinterBuffer()或 commitPrinterBuffer()等方法才会进行打印输出。

4. 事务打印结果回调在 IPrinterCallback方法中的 onPrintResult(int code, String msg)方法(会有一定的耗 时, 要等物理打印出纸,不推荐单行频繁使用事务打印,将会影响打印速度,推荐整张小票使用事务 打印), 对应返回 code 如下:

a) 0 ! 打印成功, msg 为"Transaction print successful!";

b) 1 ! 打印失败, msg 为"Transaction print failed!";

#### <span id="page-41-0"></span>3.23.1 进入事务模式

函数: void enterPrinterBuffer(int fd, boolean clean);

参数:fd - >初始化包名的返回当前应用的标记值

clean - > 是否清除事务队列的数据

true ->清除事务队列的未打印的数据,

false ->不清除事务队列未打印的数据,下次提交事务一起打印出来

示例:

使用 PrinterHelper 工具类:

PrinterHelper.getInstance().enterPrinterBuffer(false);

不使用 PrinterHelper 工具类:

iNeoPrinterService.enterPrinterBuffer(int fd,false);

#### <span id="page-41-1"></span>3.23.2 提交事务

函数: void commitPrinterBuffer(int fd); 参数:fd - >初始化包名的返回当前应用的标记值 示例: 使用 PrinterHelper 工具类: PrinterHelper.getInstance().commitPrinterBuffer(); 不使用 PrinterHelper 工具类:

iNeoPrinterService.commitPrinterBuffer(int fd);

### <span id="page-41-2"></span>3.23.2 提交事务回调结果

函数: void commitPrinterBufferWithCallback(int fd,IPrinterCallback callback);

参数:fd - >初始化包名的返回当前应用的标记值

callback ->onReturnString(String result) :返回接口执行的结果(字符串数据)

->onRaiseException(int code, String msg):接口执行失败时发生异常情况的具体原因

->onPrintResult(int code, String msg):返回打印机结果 code=0 成功 1 失败

->onReturnString(String result):返回接口执行的结果(字符串数据)

示例:

使用 PrinterHelper 工具类:

PrinterHelper.getInstance().commitPrinterBufferWithCallback(callback);

不使用 PrinterHelper 工具类:

iNeoPrinterService.commitPrinterBufferWithCallback(int fd,callback);

PrinterHelper.getInstance().commitPrinterBuffer(new INeoPrinterCallback() {

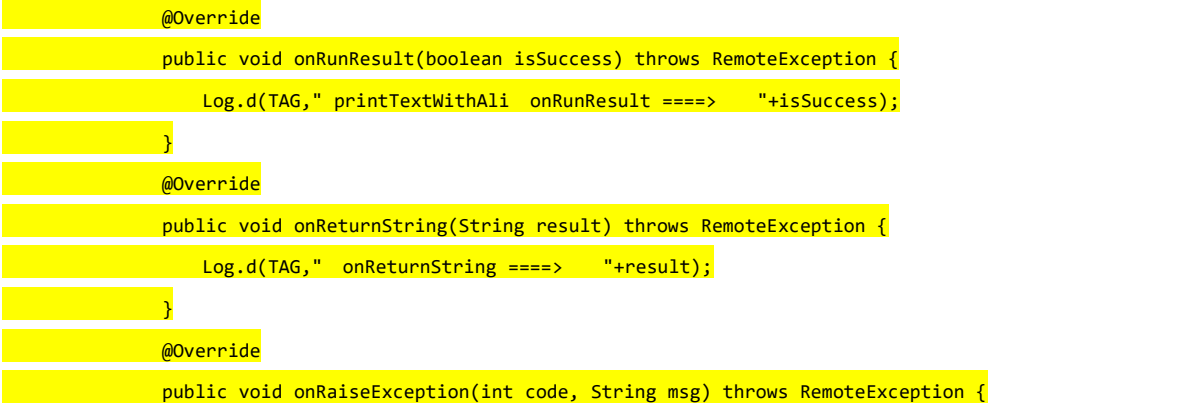

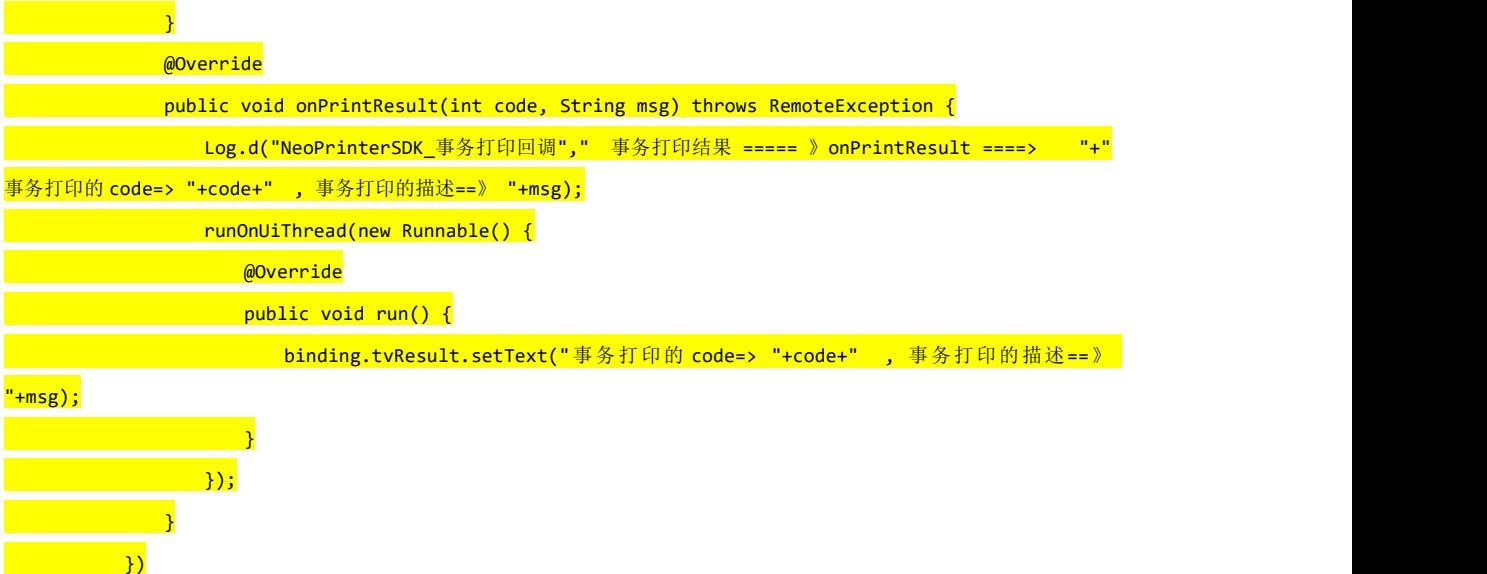

#### <span id="page-42-0"></span>3.23.3 退出事务打印

函数: void exitPrinterBuffer(int fd, boolean commit); 参数: fd - >初始化包名的返回当前应用的标记值 commit - > 是否清除事务队列的数据 true 清除事务队列的缓存数据, false 不清楚队列 示例: 使用 PrinterHelper 工具类: PrinterHelper.getInstance().exitPrinterBuffer(true); 不使用 PrinterHelper 工具类: iNeoPrinterService.exitPrinterBuffer(int fd,true);

# <span id="page-42-1"></span>3.23.4 退出事务打印回调结果

函数: void exitPrinterBufferWithCallback(int fd, boolean commit,IPrinterCallback callback);

参数: fd - >初始化包名的返回当前应用的标记值

commit - > 是否清除事务队列的数据 true 清除事务队列的缓存数据, false 不清楚队列 callback ->onReturnString(String result) :返回接口执行的结果(字符串数据) ->onRaiseException(int code, String msg):接口执行失败时发生异常情况的具体原因 ->onPrintResult(int code, String msg):返回打印机结果 code=0 成功 1 失败 ->onReturnString(String result):返回接口执行的结果(字符串数据)

<span id="page-43-0"></span>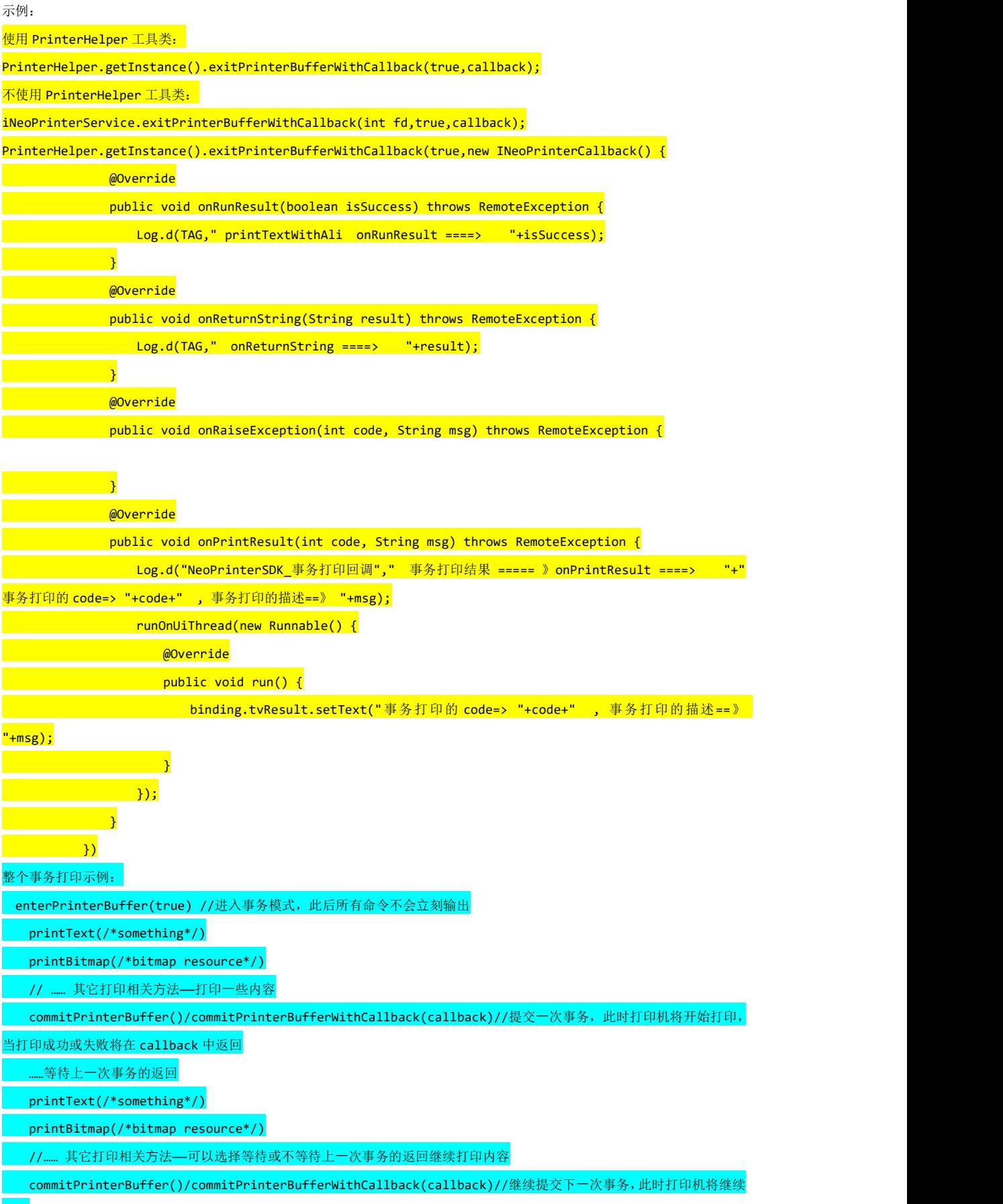

exitPrinterBuffer(true)/exitPrinterBufferWithCallback(true, callback)//退出事物模式时调用, 如果在上 ⼀次提交后⼜输⼊新的数据则会继续打印否则不打印

#### <span id="page-44-0"></span>**3.24** 打印 **Debug log** 配置

#### <span id="page-44-1"></span>3.24.1 设置 Debug log 的等级

函数: void setDebugLogLevel(int fd,int level);

```
参数: fd - >初始化包名的返回当前应用的标记值
```
level - >log 等级

- 1 表示打印普通调试 Log,
- 2 表示打印关键调试 Log,
- 3 表示打印打印机原始数据 Log

示例: フィング・フィッシュ アンディスク あいしゃ あいしゃ あいしゃ

```
使用 PrinterHelper 工具类:
PrinterHelper.getInstance().setDebugLogLevel(1);
不使用 PrinterHelper 工具类:
```
iNeoPrinterService.setDebugLogLevel(int fd,1);

## <span id="page-44-2"></span>3.24.2 设置 Debug log 的存储大小

函数: void setDebugLogSize(int fd,int size); 参数:fd - >初始化包名的返回当前应用的标记值 size - >存储数据的大小 默认 200M 示例: 使用 PrinterHelper 工具类: PrinterHelper.getInstance().setDebugLogSize(200\*1024\*1024); 不使用 PrinterHelper 工具类: iNeoPrinterService.setDebugLogSize(int fd,200\*1024\*1024);

```
3.24.3 设置 Debug log 的各个模块的开关
函数: void setDebugLogModule(int fd,String module, boolean isOpen);
参数: fd - >初始化包名的返回当前应用的标记值
    isOpen - >是否开启 debug true 开启 debug 模式, false 关闭 debug 模式
    module -> 应用 API 接口与数据适配层"ApiAdapterManager" ->
    DebugLogConfig.setLogApiAdapterManager(isOpen);
    应用用户行为管控模块 "AppBehaviorManager" -> DebugLogConfig.setLogAppBehaviorManager(isOpen);
    数据 管理和配置适配层 "DataAndConfigAdapter" -> DebugLogConfig.setLogDataAndConfigAdapter(isOpen);
    数据库管理模块 "DatabaseManager" -> DebugLogConfig.setLogDatabaseManager(isOpen);
    异常管控模块 "ExceptionManager" -> DebugLogConfig.setLogExceptionManager(isOpen);
    硬件接口适配层 "PrinterHwAdapter" -> DebugLogConfig.setLogPrinterHwAdapter(isOpen);
    状态管理模块     "PrinterStateCfgManager"                ->
DebugLogConfig.setLogPrinterStateCfgManager(isOpen);
    打 印 业 务 模 块      "PrinterTaskManager"                    ->
```
DebugLogConfig.setLogPrinterTaskManager(isOpen);

```
升级模块 "UpgradeManager" -> DebugLogConfig.setLogUpgradeManager(isOpen);
```
蓝牙服务模块 "VirtualBluetoothService" ->

DebugLogConfig.setLogVirtualBluetoothService(isOpen);

打印升级模块 "PrinterUpdateManager" -> DebugLogConfig.setLogPrinterUpdateManager(isOpen);

JS 打印模块"JSPrinter" -> DebugLogConfig.setLogJSPrinter(isOpen);

打印状态服务 "PrintStatusManager" -> DebugLogConfig.setLogPrintStatusManager(isOpen);

Web 打印模块 "WebPrinterService" -> DebugLogConfig.setLogWebPrinterService(isOpen);

示例: フィング・フィッシュ アンディング・ラッシュ

```
使用 PrinterHelper 工具类:
```
PrinterHelper.getInstance().setDebugLogModule("PrinterHwAdapter",false);

不使用 PrinterHelper 工具类:

iNeoPrinterService.setDebugLogModule(int fd,"PrinterHwAdapter",false);

#### <span id="page-45-0"></span>3.24.3 获取 Debug log 配置

```
函数: String getDebugLogState(int fd);
返回值:
"LogLevel:" + DebugLogConfig.getLogLevel() + "\tLogSize:" + DebugLogConfig.getLogSize() +
              "\tLogApiAdapterManager:" + DebugLogConfig.isLogApiAdapterManager() +
              "\tLogAppBehaviorManager:" + DebugLogConfig.isLogAppBehaviorManager() +
              "\tLogDataAndConfigAdapter:" + DebugLogConfig.isLogDataAndConfigAdapter() +
              "\tLogDatabaseManager:" + DebugLogConfig.isLogDatabaseManager() +
              "\tLogExceptionManager:" + DebugLogConfig.isLogExceptionManager() +
              "\tLogPrinterHwAdapter:" + DebugLogConfig.isLogPrinterHwAdapter() +
              "\tLogPrinterStateCfgManager:" + DebugLogConfig.isLogPrinterStateCfgManager() +
              "\tLogPrinterTaskManager:" + DebugLogConfig.isLogPrinterTaskManager() +
              "\tLogUpgradeManager:" + DebugLogConfig.isLogUpgradeManager()+
              "\tLogVirtualBluetoothService:" + DebugLogConfig.isLogVirtualBluetoothService()+
              "\tLogPrinterUpdateManager:" + DebugLogConfig.isLogPrinterUpdateManager()+
              "\tLogJSPrinter:" + DebugLogConfig.isLogJSPrinter()+
              "\tLogPrintStatusManager:" + DebugLogConfig.isLogPrintStatusManager()+
              "\tLogWebPrinterService:" + DebugLogConfig.isLogPrintStatusManager()
```
示例:

使用 PrinterHelper 工具类: PrinterHelper.getInstance().getDebugLogState(); 不使用 PrinterHelper 工具类: iNeoPrinterService.getDebugLogState(int fd);

# <span id="page-45-1"></span>**3.25** 打印机升级相关

#### <span id="page-45-2"></span>3.25.1 设置打印机升级 bin 文件的路径

函数: void setPrinterUpdatePath(int fd, String path); 参数: fd - >初始化包名的返回当前应用的标记值 path - >待升级的打印机 bin 文件的路径

示例:

使用 PrinterHelper 工具类:

PrinterHelper.getInstance().setPrinterUpdatePath(path); 不使用 PrinterHelper 工具类:

iNeoPrinterService.setPrinterUpdatePath(int fd,path);

# <span id="page-46-0"></span>3.25.2 获取打印机升级 bin 文件的路径

函数: String getPrinterUpdatePath(int fd);

```
返回值说明:path - >待升级的打印机 bin 文件的路径
示例:
使用 PrinterHelper 工具类:
PrinterHelper.getInstance().getPrinterUpdatePath();
不使用 PrinterHelper 工具类:
iNeoPrinterService.getPrinterUpdatePath(int fd);
```
# <span id="page-46-1"></span>3.25.3 开启打印机固件升级

```
函数: void startPrinterUpdate(int fd);
参数:fd - >初始化包名的返回当前应用的标记值
示例:
使用 PrinterHelper 工具类:
PrinterHelper.getInstance().startPrinterUpdate();
不使用 PrinterHelper 工具类:
iNeoPrinterService.startPrinterUpdate(int fd);
```
# <span id="page-46-2"></span>3.25.4 获取打印机固件升级的进度状态

@Override

```
函数: void getPrinterUpdateStatus(int fd, IPrinterUpdateCallback callback);
参数:fd - >初始化包名的返回当前应用的标记值
     callback ->
     printerUpdateStatus(int status, int arg1, String message) :
      ->status:当前执行的类型
      ->arg1:升级状态
      ->message:返回接口执行的结果(字符串数据)
     error(String s) -> 升级失败
示例:
使用 PrinterHelper 工具类:
PrinterHelper.getInstance().getPrinterUpdateStatus(new INeoPrinterUpdateCallback() {
             @Override
             public void printerUpdateStatus(int status, int arg1, String message) throws
RemoteException {
               Log.e("printdemoTAG", "PrinterUpdateManager printerUpdateStatus 88888 ===> " + status
+ " ,message.obj==> " + message + " ,message.arg1==>" + arg1);
                 getActivity().runOnUiThread(new Runnable() {
```
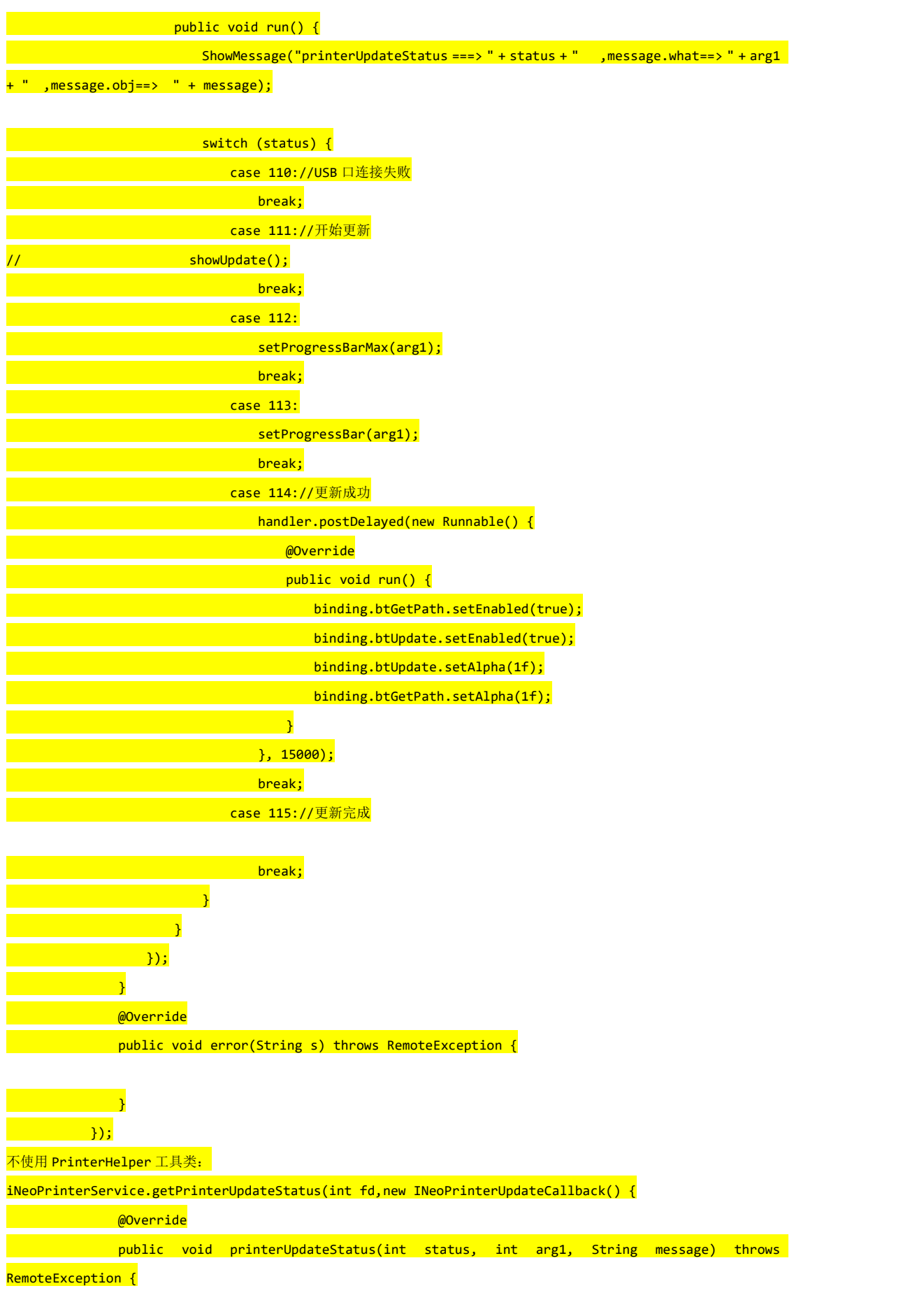

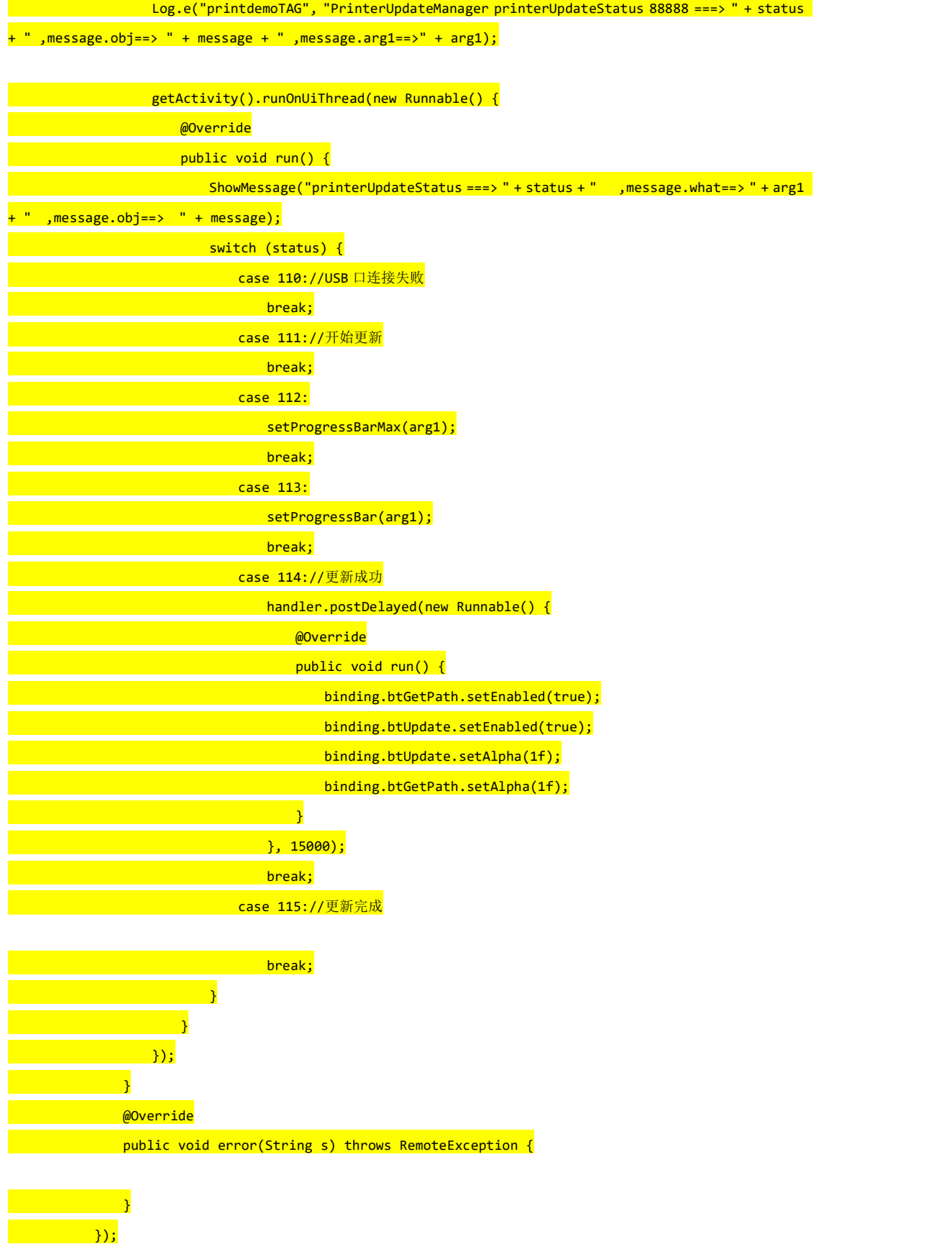

#### <span id="page-49-0"></span>3.25.5 取消升级

函数: void setIsUpdatePrinter(int fd, int update);

参数: fd - >初始化包名的返回当前应用的标记值 update ->0 清除升级队列的数据

示例: フィング・フィッシュ アンディスク あいしゃ あいしゃ あいしゃ

使用 PrinterHelper 工具类: PrinterHelper.getInstance().setIsUpdatePrinter(0); 不使用 PrinterHelper 工具类: iNeoPrinterService.setIsUpdatePrinter(int fd,0);

## <span id="page-49-1"></span>3.25.6 获取打印机升级的状态

函数: int getPrinterIsUpdateStatus(int fd, IPrinterCallback callback); 返回值说明:0 ->打印机正常, 1 ->打印机手动升级中

2 -> 打印机自动升级中

示例: 使用 PrinterHelper 工具类: PrinterHelper.getInstance().getPrinterIsUpdateStatus(null); 不使用 PrinterHelper 工具类: iNeoPrinterService.getPrinterIsUpdateStatus(int fd,null);

# <span id="page-49-2"></span>**3.26** 内置打印机重连配置

## <span id="page-49-3"></span>3.26.1 获取当前内置 USB 打印机连接的状态

函数: int getIsReconnectUsb(int fd); 返回值:0 -> 配置打印机重连模式 1 -> 配置打印机普通连接模式 示例:

使用 PrinterHelper 工具类: PrinterHelper.getInstance().getIsReconnectUsb(); 不使用 PrinterHelper 工具类: iNeoPrinterService.getIsReconnectUsb(int fd);

# <span id="page-49-4"></span>3.26.2 设置当前内置 USB 打印机连接的状态

函数: void setIsReconnectUsb(int fd,int isConnect); 参数:fd - >初始化包名的返回当前应用的标记值 isConnect :0 -> 配置打印机重连模式 1 -> 配置打印机普通连接模式

示例: 使用 PrinterHelper 工具类: PrinterHelper.getInstance().setIsReconnectUsb(0); 不使用 PrinterHelper 工具类:

iNeoPrinterService.setIsReconnectUsb(int fd,0);

## <span id="page-50-0"></span>**3.27** 内外置打印机切换

#### <span id="page-50-1"></span>3.27.1 获取当前连接打印机的类型

函数: boolean getConnectInternalPrinter(int fd); 返回值说明: true ->内置打印机 false ->外置打印机机

示例:

使用 PrinterHelper 工具类:

PrinterHelper.getInstance().getConnectInternalPrinter(); 不使用 PrinterHelper 工具类:

iNeoPrinterService.getConnectInternalPrinter(int fd);

#### <span id="page-50-2"></span>3.27.2 内置外置打印机连接切换

函数: void setConnectInternalPrinter(int fd,boolean connect); 参数: fd - >初始化包名的返回当前应用的标记值 Connect : true ->内置打印机 false ->外置打印机机 默认选择外置打印机列表的首个 备注: 当 connect = false 的时候, 必须设置内置打印机取消重连机制才能切换至外置打印机 即先执行 PrinterHelper.getInstance().setIsReconnectUsb(1);

或者 iNeoPrinterService.setIsReconnectUsb(int fd,1);

示例:

使用 PrinterHelper 工具类:

PrinterHelper.getInstance().setConnectInternalPrinter(true);

不使用 PrinterHelper 工具类:

iNeoPrinterService.setConnectInternalPrinter(int fd,true);

整个流程执行示例:

PrinterHelper.getInstance().setIsReconnectUsb(1);

PrinterHelper.getInstance().setConnectInternalPrinter(true);或者

PrinterHelper.getInstance().setConnectInternalPrinter(false);

-------

iNeoPrinterService.setIsReconnectUsb(int fd,1);

iNeoPrinterService.setConnectInternalPrinter(int fd,true);或者

iNeoPrinterService.setConnectInternalPrinter(int fd,false);

#### **2** 通过内置虚拟蓝**⽛**调**⽤**打印机

#### **1.1.** 虚拟蓝**⽛**简介

在蓝牙设备列表中可以看到一个已经配对,且永远存在的蓝牙设备"BluetoothPrinter",这是由操作系统虚拟 出来的打印机 设备,实际并不存在。虚拟蓝牙支持 iMin《esc/pos》指令。 其中有部分特殊的指令属于 iMin自定义指令, 如:

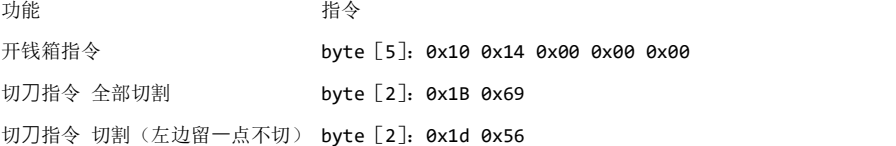

#### 1.2. 虚拟蓝牙使用

#### **1.2.1.** 与该蓝**⽛**设备建**⽴**连接。

#### **2.2.2.** 将指令和**⽂**本内容拼接转码为 **Bytes**。

**2.2.3.** 发送给 **InnerPrinter**。

#### **2.2.4.** 底层打印服务驱动打印设备完成打印。

注: BluetoothUtil 一个蓝牙工具类, 用于连接虚拟蓝牙设备 BluetoothPrinter。

2.2.4.1. 工具类 BluetoothUtil,标准的蓝牙连接工具类

示例代码:

public class BluetoothUtil {

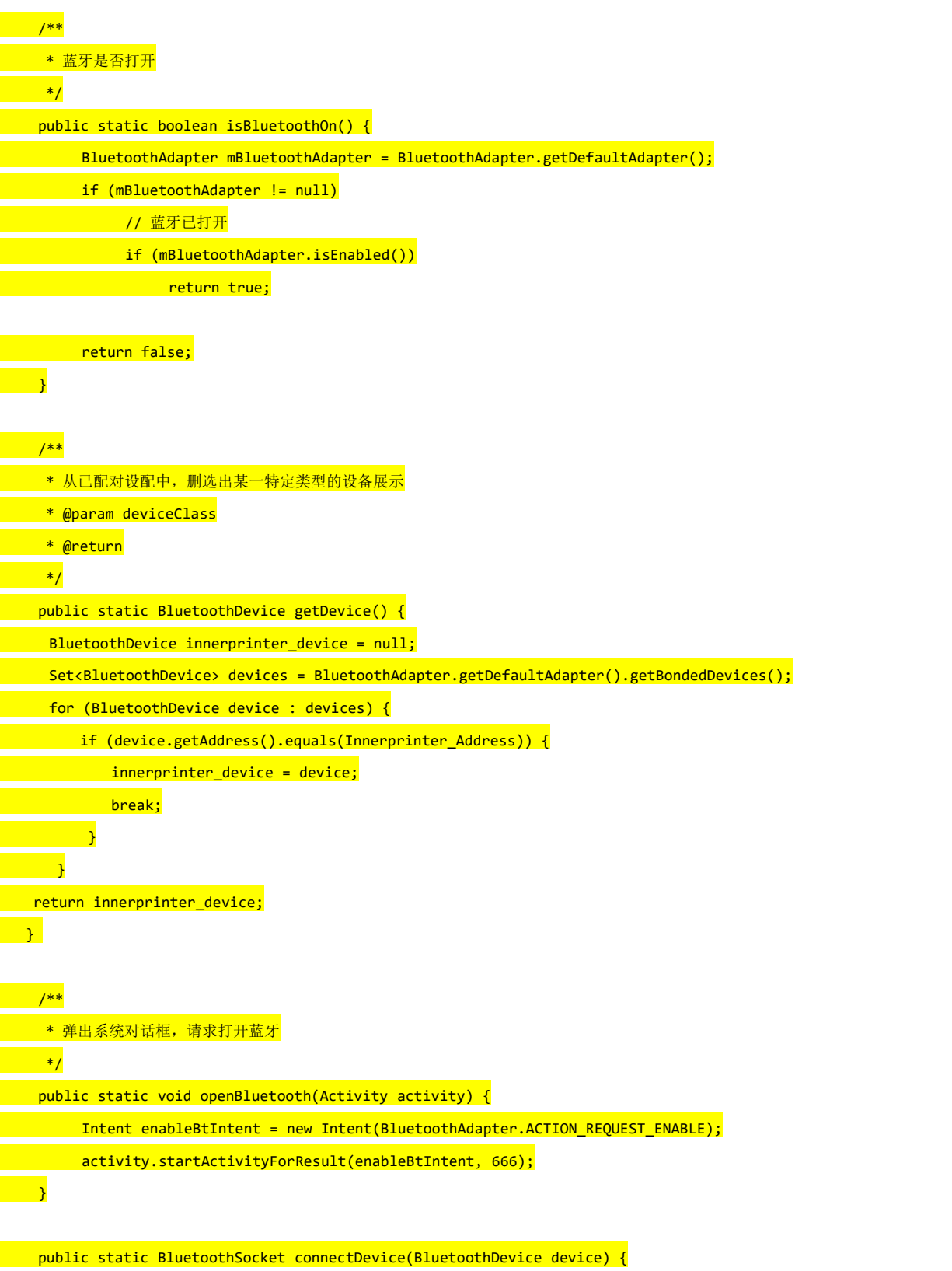

//内置打印机蓝牙 00001101-0000-1000-8000-00805F9B34FB

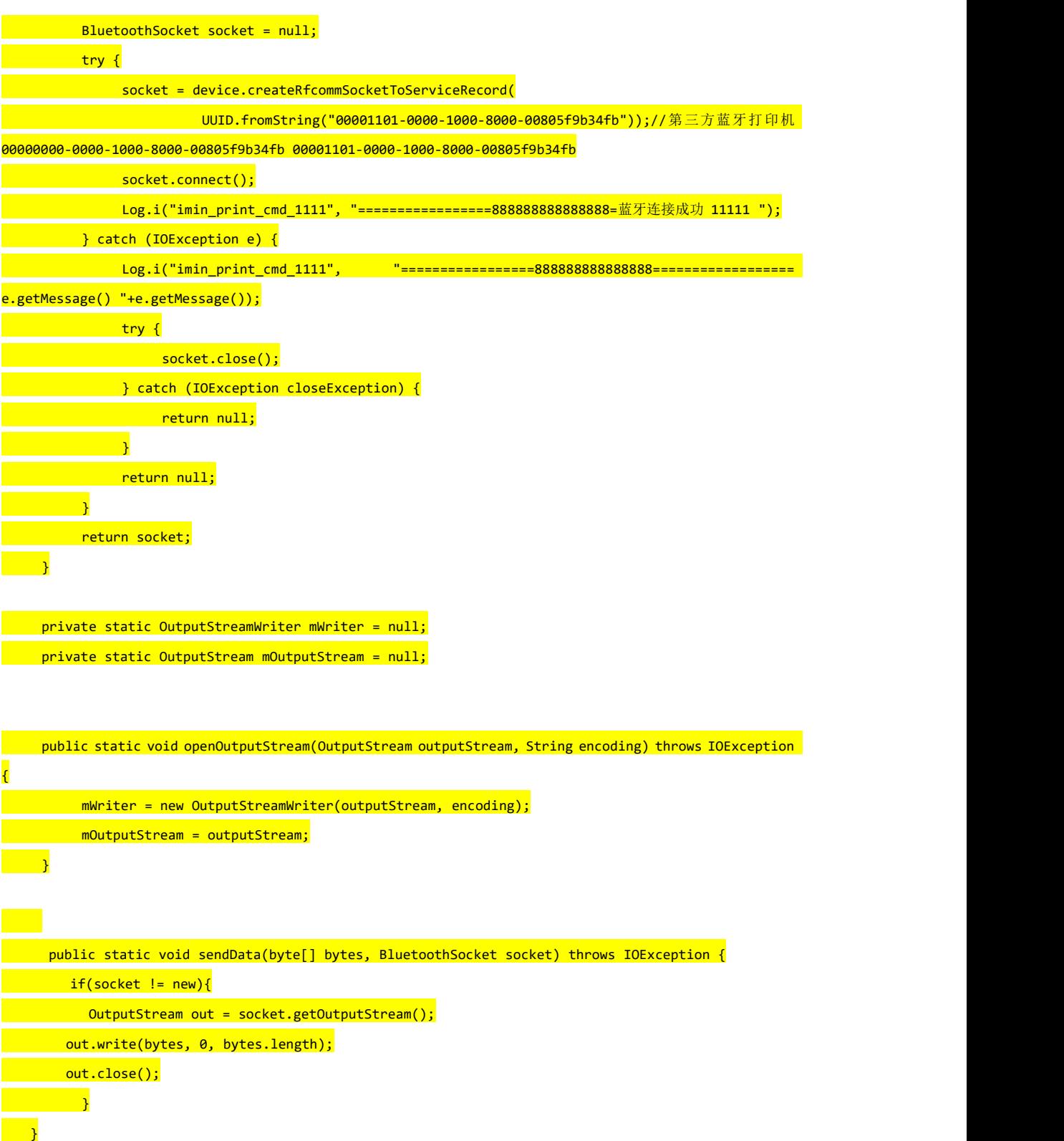

}

```
2.2.4.2. 蓝⽛连接打印服务事例
```

```
1.判断系统蓝牙功能是否开启
```
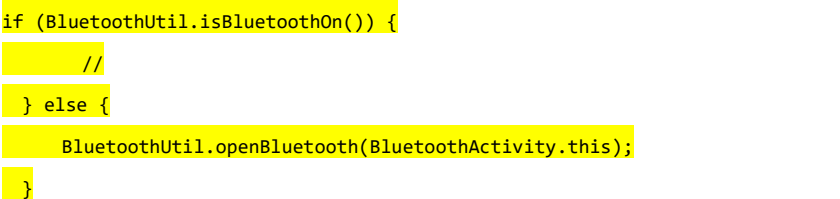

```
2. 获取 iMin 内置蓝牙设备
```

```
BluetoothDevice device = BluetoothUtil.getDevice(btAdapter);
```

```
if (device == null) { }
```

```
Toast.makeText(getBaseContext(),"Please Make Sure Bluetooth have InnterPrinter!",
```

```
Toast.LENGTH_LONG).show();
```

```
return;
```

```
}
```

```
3. 待打印的小票数据
```
byte $[]$  b = null;

```
4. 使用内置蓝牙打印小票数据
```
BluetoothSocket socket = null; socket = BluetoothUtil.getSocket(device); BluetoothUtil.sendData(data, socket);

```
5. 使用蓝牙获取打印机状态方法
```

```
5.1 在应用 onCreate()中注册广播监听
```
try {

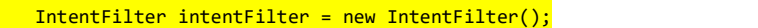

- intentFilter.addAction(ACTION\_PRINTER\_STATUS\_CHANGE);
	- registerReceiver(mReceiver, intentFilter);

 $\left\{\n\right\}$  catch (Exception e) {

}

```
5.2、在广播中处理状态值回调
```
private static final String ACTION\_PRINTER\_STATUS = "status"; ///状态值对应 public static final int PRINTER\_NORMAL =  $\theta$ ;//正常 public static final int PRINTER\_UNCAP =  $3/\!///\overline{H}$  $p$ ublic static final int PRINTER\_LOWER\_POWER = 4;//低压 public static final int PRINTER\_OVER\_HEAT =  $5/\sqrt{2\frac{1}{10}}$ public static final int PRINTER\_CUTTING\_ERROR = 6;//卡切刀(D4Pro) public static final int PRINTER\_PAPER\_OUT = 7;//缺纸 public static final int PRINTER OTHER ERROR =  $99$ ;//其他错误

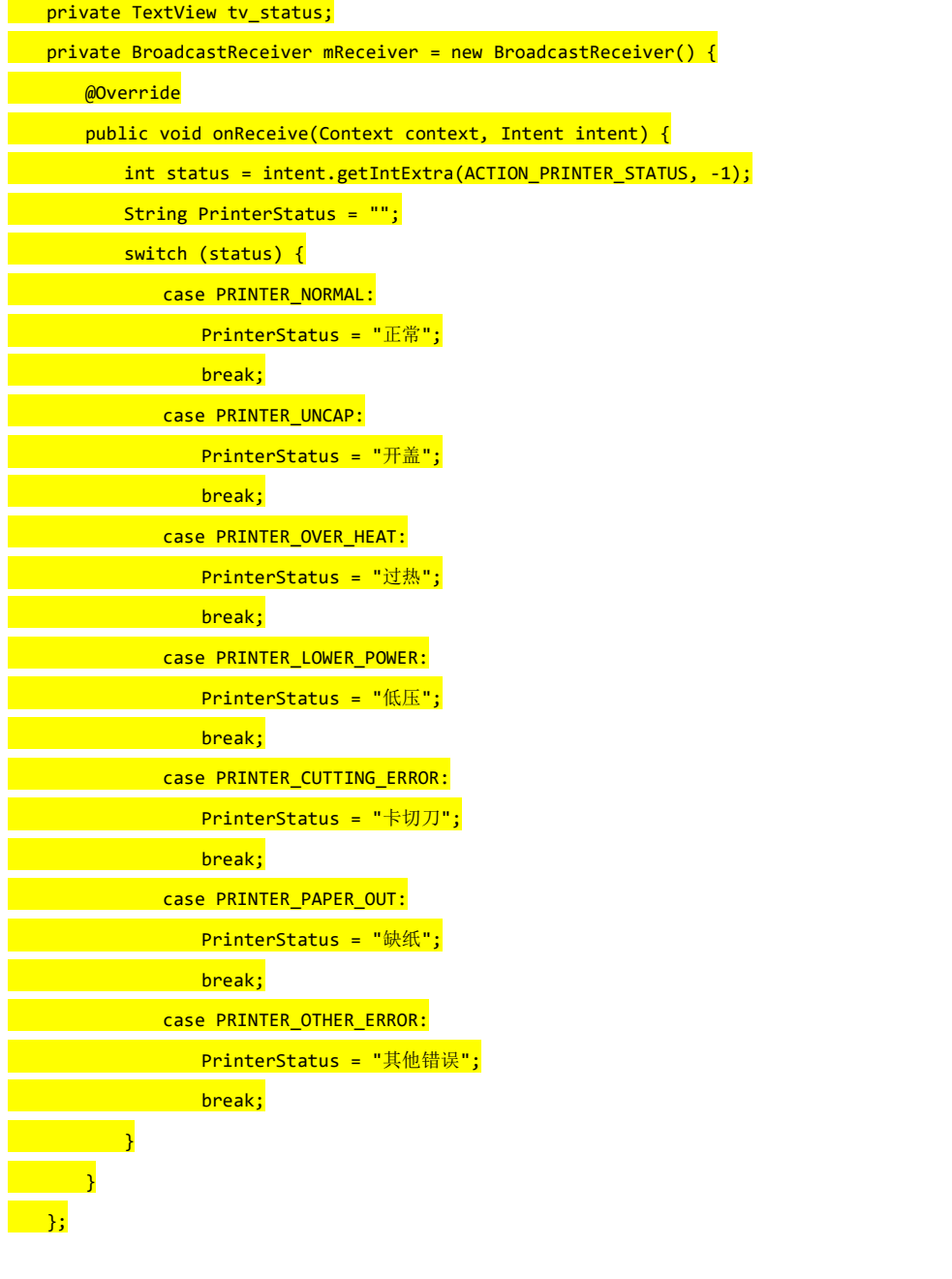

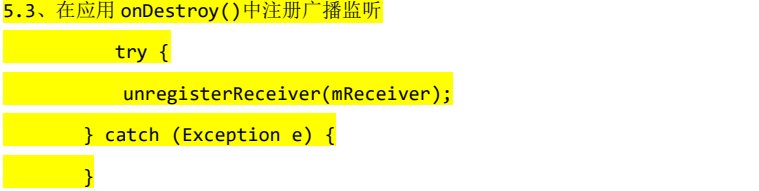

#### 2.2.5 注意事项

需要在 App 的项目中添加蓝牙权限声明才能使用蓝牙设备:

<uses-permission android:name="android.permission.BLUETOOTH" />

<uses-permission android:name="android.permission.BLUETOOTH\_ADMIN" />

<uses-permission android:name="android.permission.MOUNT\_UNMOUNT\_FILESYSTEMS" />

<uses-permission android:name="android.permission.WRITE\_EXTERNAL\_STORAGE" />

<uses-permission android:name="android.permission.READ\_EXTERNAL\_STORAGE" />

**3. H5 Web⻚⾯**通过 **JS** 桥调**⽤**打印机

1. H5 Web页面调用打印插件示例

\$('#btn').click(function() {

**// 第一种方式: 原生打印** 

var mywindow = window.open('', 'PRINT', 'height=400,width=600');

mywindow.document.write('<html><head><title>' + document.title + '</title>');

mywindow.document.write('</head><body >');

mywindow.document.write(document.getElementById('PrintContent').innerHTML);

```
mywindow.document.write('</head><body >');
mywindow.print();
```
 $\overline{\mathcal{Y}}$ 

**2.** 调用 **jquery** 插件打印

一、 简单方式引入

1.引入打印 sdk 脚本

<script type="text/javascript" src="./imin-printer.min.js"></script>

2. 初始化

 $\boxed{\mathsf{var}\ \mathsf{IminPrintInstance}\ =\ \mathsf{new}\ \mathsf{IminPrinter();}}$ 

3. 调用相关方法

 $\text{IminPrintInstance.connect}().\text{then}(\text{async (isConnect)} \Rightarrow \{$ 

if (isConnect) { **// 初始化打印机** IminPrintInstance.initPrinter() **// 获取打印机状态** await IminPrintInstance.getPrinterStatus() } })

二、**vue2** 中使用 **vue-cli** 脚手架引入

1. 在 vue.config.js 中配置 imin-printer 的包

```
const { defineConfig } = require("@vue/cli-service");
const path = require('path');
console.log(path.join( dirname,'src/assets/imin-printer.esm.browser.min.js'))
model{\text{exports =} defineConfig({}transpileDependencies: true,
 configureWebpack: {
 resolve: {
 alias: {
 'imin-printer': path.join(__dirname, 'src/assets/imin-printer.esm.browser.min.js')
```
} }, plugins: [  $\overline{\mathbf{I}}$  , and the set of  $\mathbf{I}$ }, });

2. 在 main.js 中导入包

import Vue from 'vue' import App from './App.vue' import IminPrinter from 'imin-printer';

Vue.config.productionTip = false

Vue.use(IminPrinter)

new Vue({ printer: new IminPrinter(), render: h => h(App), }).\$mount('#app')

3. 在 App.vue 或组件中使用

export default { name: 'App', data() { <mark>return {</mark> isConnect: false } }, created() { this.init(); }, methods: { async init() { this.isConnect = await this.\$printer.connect()  $\rightarrow$ async getPrinterStatus() { return await this.\$printer.getPrinterStatus() }, handleClick() { if (!this.isConnect) return false console.log(this.getPrinterStatus());  $\overline{\phantom{a}}$ 

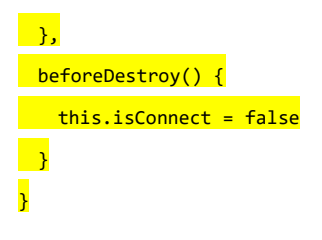

三、 在 **vue3** 使用 **vite** 脚手架引入

1. 在 vite.config.js 中配置 imin-printer 的包

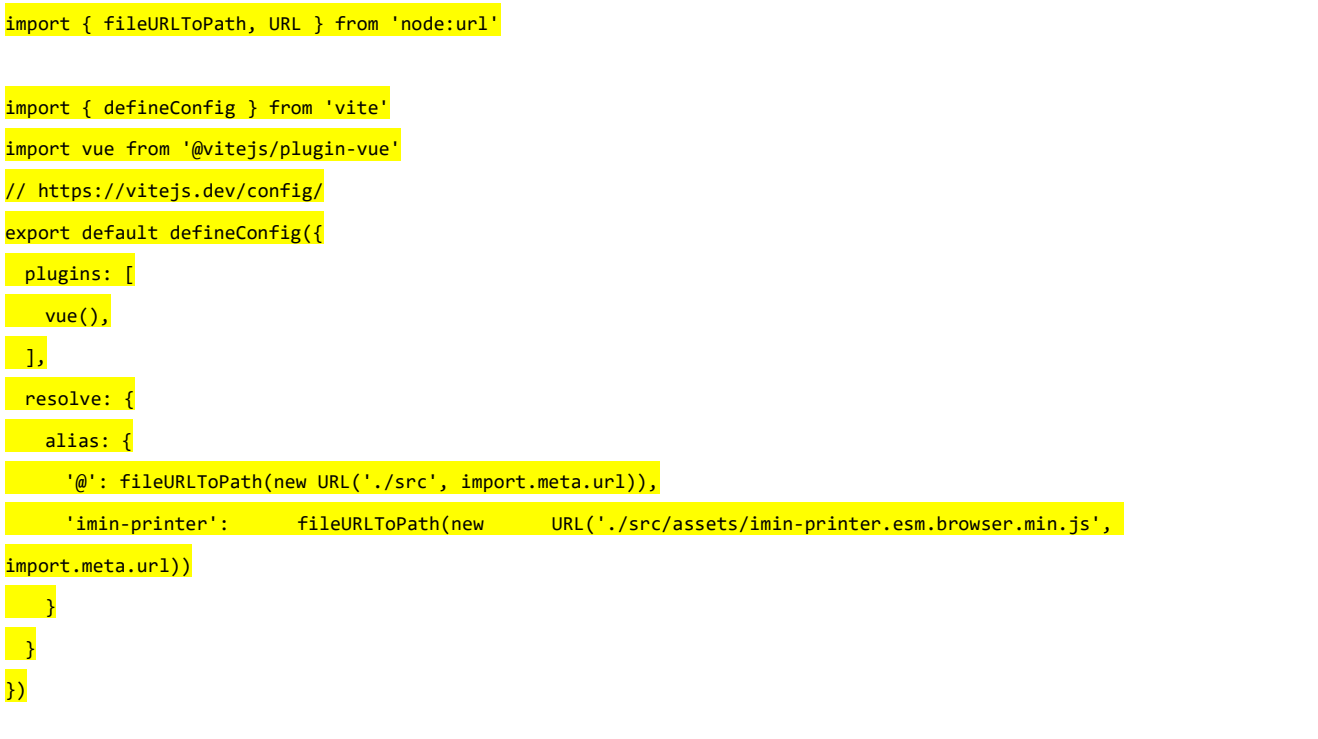

2. 在 main.js 中导入包

import IminPrinter from 'imin-printer'; import { createApp } from 'vue' import App from './App.vue' const app =createApp(App) app.config.globalProperties.\$printer = new IminPrinter('10.0.21.53'); app.mount('#app')

3. 在 App.vue 或组件中使用

```
import { getCurrentInstance, ref } from 'vue'
const { proxy } = getCurrentInstance()
const isConnect = ref(false)const init = async () => {
  isConnect.value = await proxy.$printer.connect()
 }
init();
const getPrinterStatus = async() => {
 return await this.$printer.getPrinterStatus()
 }
const handleClick = () => {
```
if (!isConnect.value) return false

console.log(getPrinterStatus());

#### 四.**Api** 说明

#### 1. 初始化打印机(仅支持 SPI/USB 打印)

函数: initPrinter()

}

#### 2. 获取打印机状态

函数: getPrinterStatus(IminPrintInstance.PrintConnectType, callback)

打印机状态说明:

- -1 ->未连接服务
- 3 -> 开盖
- 4 -> 打印头温度过高
- 7 -> 缺纸
- 0 -> 打印机正常

示例:

IminPrintInstance.getPrinterStatus(IminPrintInstance.PrintConnectType.SPI, function (status) {2 console.log('printer status:' + status.value);3})

#### 3. 走纸 1 行

```
函数: printAndLineFeed()
示例:
IminPrintInstance.printAndLineFeed();
```
#### 4. 走纸自定义走纸距离

函数: printAndFeedPaper(value) 参数:value 走纸的距离范围(0<value<255) 示例: IminPrintInstance.printAndFeedPaper(100); 5. 切纸

函数: partialCut() 示例: IminPrintInstance.partialCut();

#### 6. 设置对齐方式

函数: setAlignment(alignment) 参数: alignment –>

 $0 = \overline{L}$ 

 $1 = 1$ 

 $2 = 4$ 

默认= 0

示例:

IminPrintInstance.setAlignment(1);

#### 7. 设置打印字体大小

函数: setTextSize(size) 参数: size 默认 28 示例: IminPrintInstance.setTextSize(26);

#### 8. 设置打印字体

函数: setTextTypeface(typeface) 参数: typeface ->0 默认字体 1 等宽字体 2 粗体 3 无衬线字体 4 衬线字体 示例: IminPrintInstance.setTextTypeface(0)

#### 9. 设置字体样式

函数: setTextStyle(style) 参数:style ->0 标准正常 1 粗体 2 斜体 3 粗斜体 示例: IminPrintInstance.setTextStyle(1);

#### 10. 设置打印文本的行间距

函数: setTextLineSpacing(space) 参数:space 行间距 范围 0<space<255 默认 1.0f 示例: IminPrintInstance.setTextLineSpacing(1.0f);

#### 11. 设置打印纸宽(可忽略调用)

函数: setTextWidth(width)

参数:width -> 576 80mm 纸宽 默认

## ->384 58mm 纸宽 示例: IminPrintInstance.setTextWidth(576);

#### 12. 打印文本

函数: printText(text) 参数: text ->需要打印的文本内容 示例: IminPrintInstance.printText('test print centent');

#### 13. 打印文本添加类型

函数: printText(text, type)

参数: text -> 当打印的内容少于一行或多行时, 需要在内容末尾添加换行符"n"以立即打印, 否则会缓存在缓冲区中。 type -> 可以忽略不传输

注意: 要更改打印文本的样式(如对齐方式、字体大小、粗体等),请在调用 printText 方法之前进行设置 示例:

IminPrintInstance.printText('test print centent',0);

#### 14:打印一行表格

函数: printColumnsText(colTextArr, colWidthArr, colAlign, width, size)

参数: colTextArr->列文本字符串数组

colWidthArr–>每列宽度的数组,以英文字符计算,每个中文字符占用两个英文字符,每个宽度大于 0。

colAlign–>对齐方式:0 向左,1 居中,2 向右

size–>每列字符串数组的字体大小

width->打印一行的总宽度(80 毫米打印纸=576, 50mm 的打印纸=384)

示例:

IminPrintInstance.printColumnsText(["1","iMin","iMin"],[1,2,1],[1,0,2],[26,26,26],576);

#### 15.设置一维码的宽度

函数: setBarCodeWidth(int width) 参数: width->条形码宽度级别 2<=width<=6 如果未将默认条形码宽度级别设置为 3 示例: IminPrintInstance.setBarCodeWidth(4);

#### 16. 设置一维码的高

函数: setBarCodeHeight(height) 参数: height->条形码高度 24<=高度<=250 同上, 每 8 点为 1mm 示例: IminPrintInstance.setBarCodeHeight(100);

#### 17.一维码选择 HRI 字符的打印位置

函数: setBarCodeContentPrintPos(position) 参数:position->位置 HRI 字符打印位置

0–>不打印 1–>条形码上方 2–>条形码下方 3–>条形码打印在上面和下面 示例: IminPrintInstance.setBarCodeContentPrintPos(2);

#### 18 打印条形码

函数: printBarCode(barCodeType, barCodeContent) throws UnsupportedEncodingException

参数:barCodeType–>条形码类型 0<=条形码类型<=6和条形码类型=8

barCodeContent–>打印的条形码字符内容,示例

#### 示例:

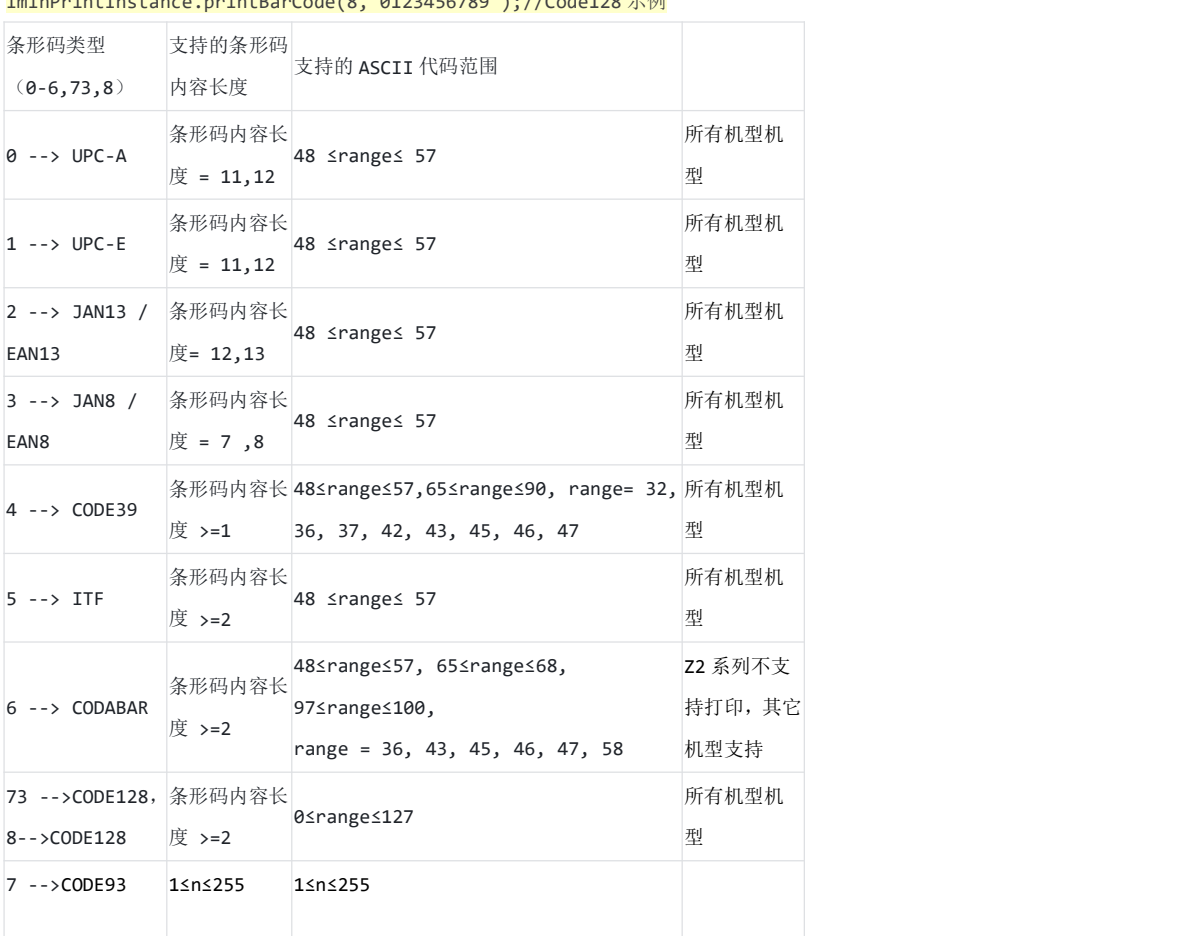

#### $TminPrinfInctance.nnintBarCode(8, "0123456789"); //Coda128$

#### 19. 打印条形码并设置对齐方式

函数:printBarCode( barCodeType, barCodeContent, alignmentMode) throws UnsupportedEncodingException 参数:barCodeType–>条形码类型 0<=条形码类型<=6和条形码类型=73

barCodeContent->打印的条形码字符内容,如果是 code128 打印,则需要在前面添加{A、{B 或{C,可以看到以下示 例如果我们的人的人们都会有什么事情。

alignmentMode–>0=左/1=中/2=右

示例:

IminPrintInstance.printBarCode(73 ,"{B0123456789", 1);

20. 设置二维码的大小

函数: setQrCodeSize(level) 参数:level->二维码块大小,单位:点,1<=级别<=11 示例: IminPrintInstance.setQrCodeSize(2);

#### 21. 设置二维码的错误级别

函数: setQrCodeErrorCorrectionLev(level)

参数:level- >二维码的纠错级别 取值范围 0<= level<= 3

- 0 ->纠错级别 L(7%)
- 1 ->纠错级别 M(15%)
- 2 ->纠错级别 Q(25%)
- 3 ->纠错级别 H(30%)

示例:

IminPrintInstance.setQrCodeErrorCorrectionLev(51);

22. 设置左边距

函数: setLeftMargin(marginValue)

参数:marginValue–>左间距值 0<marginValue<255

示例:

IminPrintInstance.setLeftMargin(100);

#### 23. 打印二维码

函数: printQrCode(qrStr)

参数:qrStr–>二维码内容

示例:

IminPrintInstance.printQrCode("https://www.imin.sg");

#### 24. 打印二维码添加对齐方式

函数: printQrCode(qrStr, alignmentMode)

参数:qrStr–>二维码内容。

alignmentMode–>0=左/1=中/2=右。

示例:

IminPrintInstance.printQrCode("https://www.imin.sg", 1);

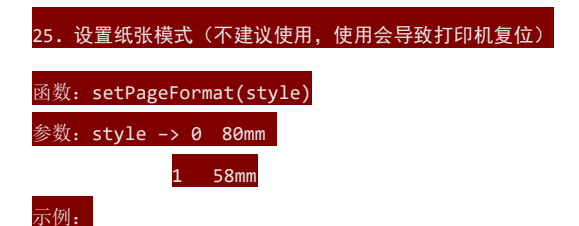

#### 26. 打印图片

```
函数: printSingleBitmap(imgResources)
参数: imgResources->图片(base64 或 url)
示例:
```
1.IminPrintInstance.printSingleBitmap("data:image/ico;base64,AAABAAEAICAAAAEAIACoEAAAFgAAACgAAAAgAAA AQAAAAAEAIAAAAAAAABAAAAAAAAAAAAAAAAAAA...");

2.IminPrintInstance.printSingleBitmap('https://t7.baidu.com/it/u=1517419723,1472324058&fm=193&f=GIF' ) and the same state  $\mathcal{L}$ 

#### 27.开启钱箱

函数: openCashBox() 示例: IminPrintInstance.openCashBox();

#### 28.设置双二维码的大小

函数: setDoubleQRSize(size) 参数: size -> 1<= size <= 8 示例: IminPrintInstance.setDoubleQRSize(1)

#### 29. 设置双二维码 QR1 的纠错级别

函数: setDoubleQR1Level(level) 参数:level –> 1<= size <= 3 示例: IminPrintInstance.setDoubleQR1Level(1)

#### 30. 设置双二维码 QR2 的纠错级别

函数: setDoubleQR2Level(level) 参数:level –> 1<= size <= 3 示例: IminPrintInstance.setDoubleQR2Level(1)

#### 31. 设置双二维码 QR1 的左边距

函数: setDoubleQR1MarginLeft(marginValue) 参数:level –> 0<level<255 示例: IminPrintInstance.setDoubleQR1Level(16)

#### 32. 设置双二维码 QR2 的左边距

函数: setDoubleQR2MarginLeft(marginValue)

参数:level –> 0<level<255 示例: IminPrintInstance.setDoubleQR2Level(200)

#### 33. 设置双二维码 QR1 的版本

函数: setDoubleQR1Version(version) 参数:version–> 0<=version<=40 示例: IminPrintInstance.setDoubleQR1Version(40)

#### 34. 设置双二维码 QR2 的版本

函数: setDoubleQR2Version(version) 参数: version-> 0<=version<=40 示例:

IminPrintInstance.setDoubleQR2Version(40)

#### 35. 打印双二维码

函数: printDoubleQR(colTextArr) 参数: colTextArr->列文本字符串数组 示例: IminPrintInstance.printDoubleQR(["www.iMin.sg", "www.google.com"]);